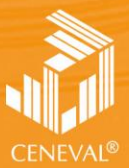

:ENTRO NACIONAL<br>DE EVALUACIÓN PARA<br>A EDUCACIÓN SUPERIOR, A.C.

# **guía para el sustentante**

EXAMEN GENERAL PARA EL EGRESO DE LA LICENCIATURA EN **CONTADURÍA**

**Dirección del Área de los EGEL**

**FEBRERO • 2018**

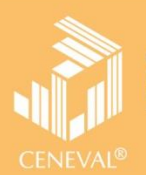

# **guía para el sustentante**

EXAMEN GENERAL PARA EL EGRESO DE LA LICENCIATURA EN **CONTADURÍA**

**Dirección del Área de los EGEL**

*Guía para el sustentante Examen General para el Egreso de la Licenciatura en Contaduría (EGEL-CONTA)*

D.R. © 2018 Centro Nacional de Evaluación para la Educación Superior, A.C. (Ceneval)

Octava edición

## **Directorio**

**Dirección General**  Dr. en Quím. Rafael López Castañares

**Dirección del Área de los Exámenes Generales para el Egreso de la Licenciatura (DAEGEL)**  M. en Ed. Luz María Solís Segura

**Dirección del Programa de Evaluación de Egreso (EGEL) en Ciencias Sociales y Humanidades**  Mtra. María de Jesús Jovita Urzúa Hernández

**Coordinación del Examen General para el Egreso de la Licenciatura en Contaduría (EGEL-CONTA)**  L.C. Carlos Vera Romero

## CONTADURIA 2019 EGEL-CONTA, EXAMEN CENEVAL ACTUALIZADO

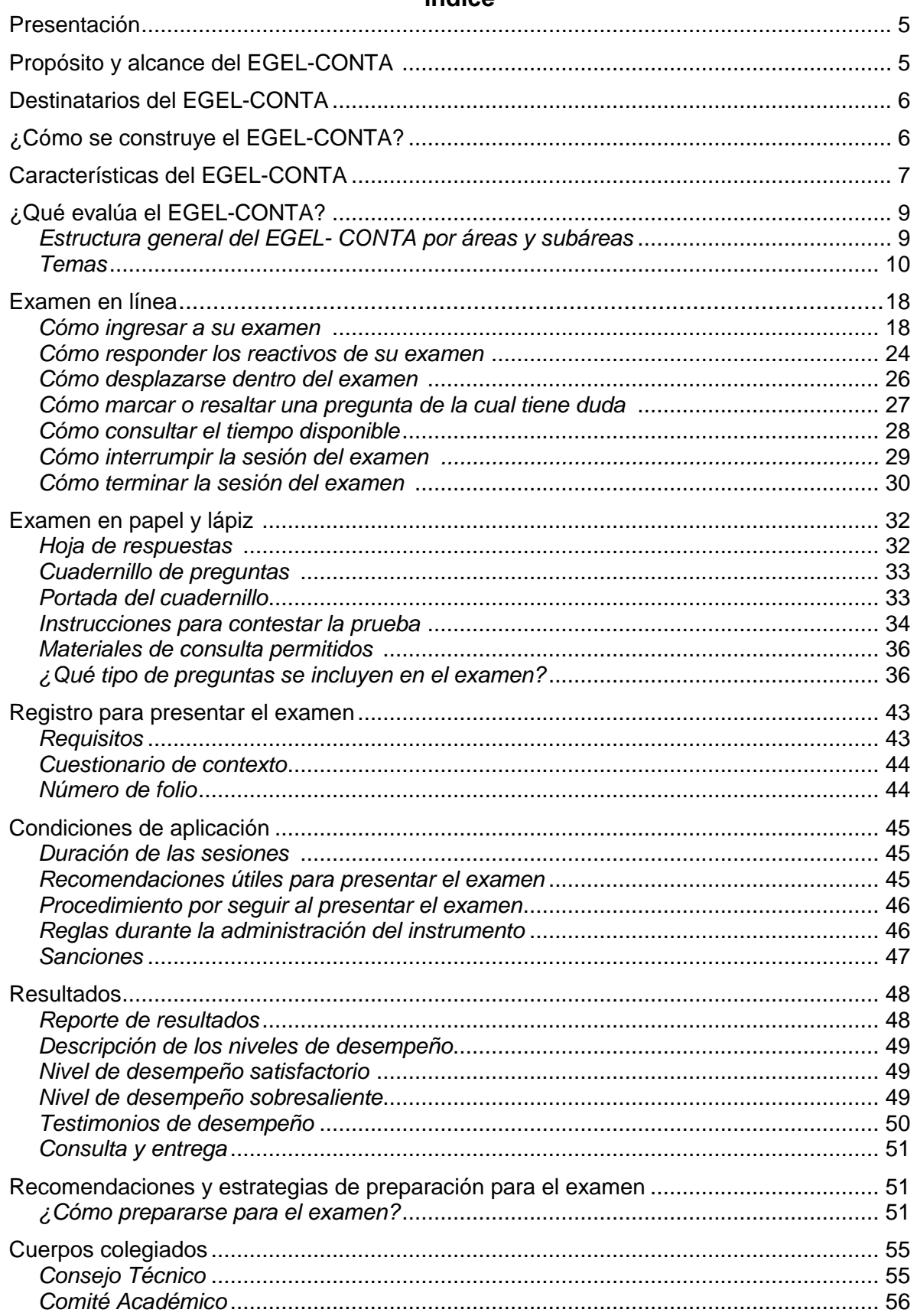

## **Presentación**

El Centro Nacional de Evaluación para la Educación Superior, A.C. (Ceneval) es una asociación civil que ofrece, desde 1994, servicios de evaluación a cientos de escuelas, universidades, empresas, autoridades educativas, organizaciones de profesionales del país y de otras instancias particulares y gubernamentales. Su actividad principal es el diseño y la aplicación de instrumentos de evaluación. Su misión consiste en proveer información confiable sobre los aprendizajes que logran los estudiantes de distintos niveles educativos.

En el terreno de la educación, como en todas las actividades humanas, la evaluación es el proceso que permite valorar los aciertos, reconocer las fallas y detectar potencialidades. Contar con información válida y confiable garantiza tomar decisiones acertadas.

Esta guía está dirigida a quienes sustentarán el Examen General para el Egreso de la Licenciatura en Contaduría (EGEL-CONTA). Su propósito es ofrecer información, que permita a los sustentantes, familiarizarse con las principales características del examen, los contenidos que se evalúan, el tipo de preguntas (reactivos) que encontrarán en el examen, así como con algunas sugerencias de estudio y de preparación para presentar el examen.

Se recomienda al sustentante revisar con detenimiento la guía completa y recurrir a ella de manera permanente durante su preparación o para aclarar cualquier duda sobre aspectos académicos, administrativos o logísticos en la presentación del EGEL-CONTA.

## **Propósito y alcance del EGEL-CONTA**

El EGEL-CONTA tiene como propósito identificar que los egresados de la licenciatura en Contaduría que presentan el examen cuentan con los conocimientos y habilidades necesarios para iniciarse eficazmente en el ejercicio de la profesión. La información que ofrece permite al sustentante:

- Conocer el resultado de su formación en relación con un estándar de alcance nacional mediante la aplicación de un examen confiable y válido, probado con egresados de instituciones de educación superior de todo el país.
- Conocer el resultado de la evaluación en cada área del examen, por lo que puede ubicar aquéllas donde tiene un buen desempeño, así como aquellas en las que presenta debilidades.
- Beneficiarse curricularmente al contar con un elemento adicional para integrarse al mercado laboral.

A las instituciones de educación superior (IES) les permite:

- Incorporar el EGEL-CONTA como un medio para evaluar y comparar el rendimiento de sus egresados con un parámetro nacional, además del uso del instrumento como una opción para titularse.
- Contar con elementos de juicios válidos y confiables que apoyen los procesos de planeación y evaluación curricular que les permita emprender acciones capaces de mejorar la formación académica de sus egresados, al adecuar planes y programas de estudio.
- Aportar información a los principales agentes educativos (autoridades, organismos acreditadores, profesores, estudiantes y sociedad en general) acerca del estado que guardan sus egresados, respecto de los conocimientos y habilidades considerados necesarios para integrarse al campo laboral.

A los empleadores y a la sociedad les permite:

 Conocer con mayor precisión el perfil de los candidatos a contratar y de los que inician su ejercicio profesional, mediante elementos válidos, confiables y objetivos de juicio, para contar con personal de calidad profesional, acorde con las necesidades nacionales.

## **Destinatarios del EGEL-CONTA**

Está dirigido a los egresados de la licenciatura en Contaduría, que hayan cubierto el 100% de los créditos, estén o no titulados y, en su caso, a estudiantes que cursan el último semestre de la carrera, siempre y cuando la institución formadora así lo solicite.

El EGEL-CONTA se redactó en idioma español, por lo que está dirigido a individuos que puedan realizar esta evaluación con esa habilidad lingüística. Los sustentantes con necesidades físicas especiales serán atendidos en función de su requerimiento especial.

## **¿Cómo se construye el EGEL-CONTA?**

Con el propósito de asegurar la pertinencia y validez de los instrumentos de evaluación, el Ceneval se apoya en Consejos Técnicos, integrados por expertos en las diferentes áreas que conforman la profesión, los cuales representan a diferentes instituciones educativas, colegios o asociaciones de profesionistas, instancias empleadoras del sector público, del sector privado o de carácter independiente. Estos consejos técnicos funcionan a partir de un reglamento y se renuevan periódicamente.

El contenido del EGEL-CONTA es el resultado de un complejo proceso metodológico, técnico y de generación de consensos en el Consejo Técnico y en sus Comités Académicos de apoyo en torno a:

- i) La definición de las principales funciones o ámbitos de acción del profesional
- ii) La identificación de las diversas actividades que se relacionan con cada ámbito
- iii) La selección de las tareas indispensables para el desarrollo de cada actividad
- iv) Los conocimientos y habilidades necesarios para la realización de esas tareas profesionales
- v) La inclusión de estos conocimientos y habilidades en los planes y programas de estudio vigentes de la licenciatura en Contaduría

Todo esto teniendo como referente fundamental la opinión de centenares de profesionistas activos en el campo del Contaduría, formados con planes de estudios diversos y en diferentes instituciones, quienes, a través de una encuesta nacional, aportaron su punto de vista respecto a:

- i) Las tareas profesionales que se realizan con mayor frecuencia
- ii) El nivel de importancia que éstas tienen en el ejercicio de su profesión
- iii) El estudio o no, durante la licenciatura, de los conocimientos y habilidades necesarios para la realización de estas tareas

## **Características del EGEL-CONTA**

Es un instrumento de evaluación que puede describirse como un examen con los siguientes atributos:

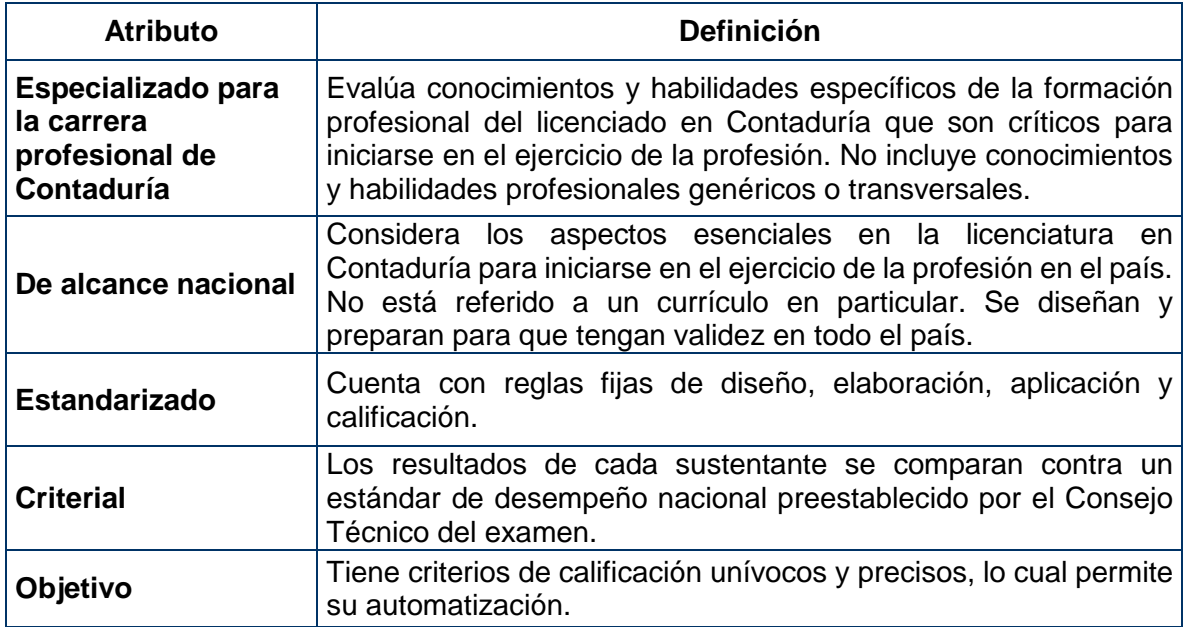

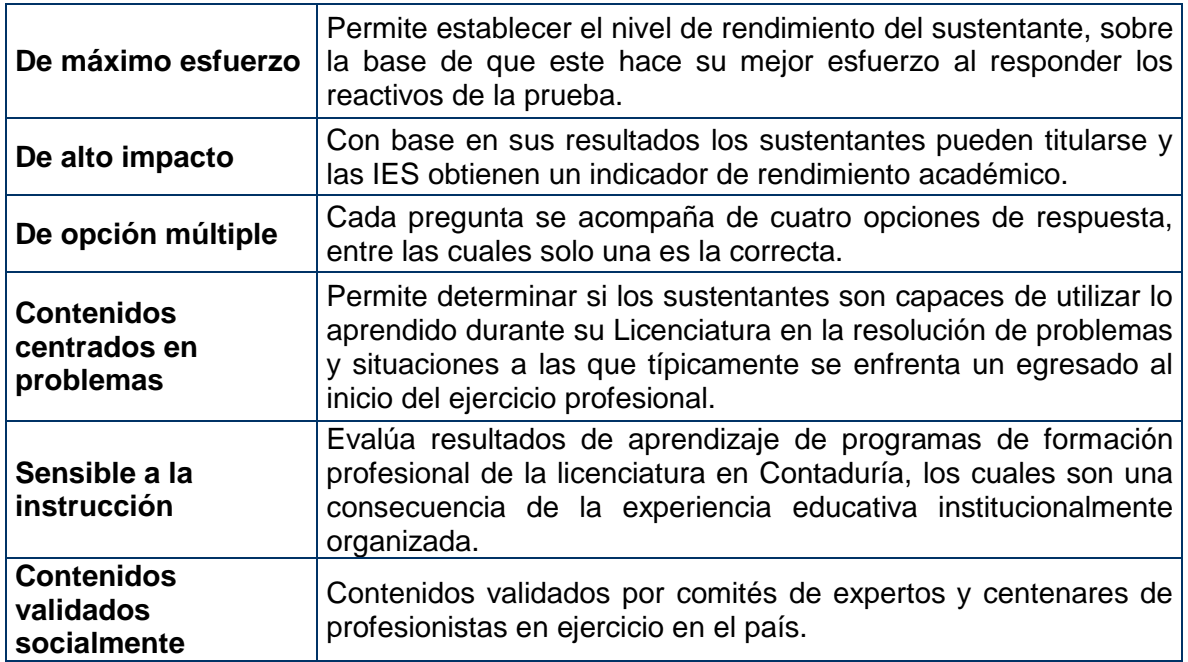

## **¿Qué evalúa el EGEL-CONTA?**

El Examen está organizado en áreas, subáreas y temas. Las áreas corresponden a ámbitos profesionales en los que actualmente se organiza la labor del licenciado en Contaduría. Las subáreas comprenden las principales actividades profesionales de cada uno de los ámbitos profesionales referidos. Por último, los temas, identifican a los conocimientos y habilidades necesarios para realizar tareas específicas relacionadas con cada actividad profesional.

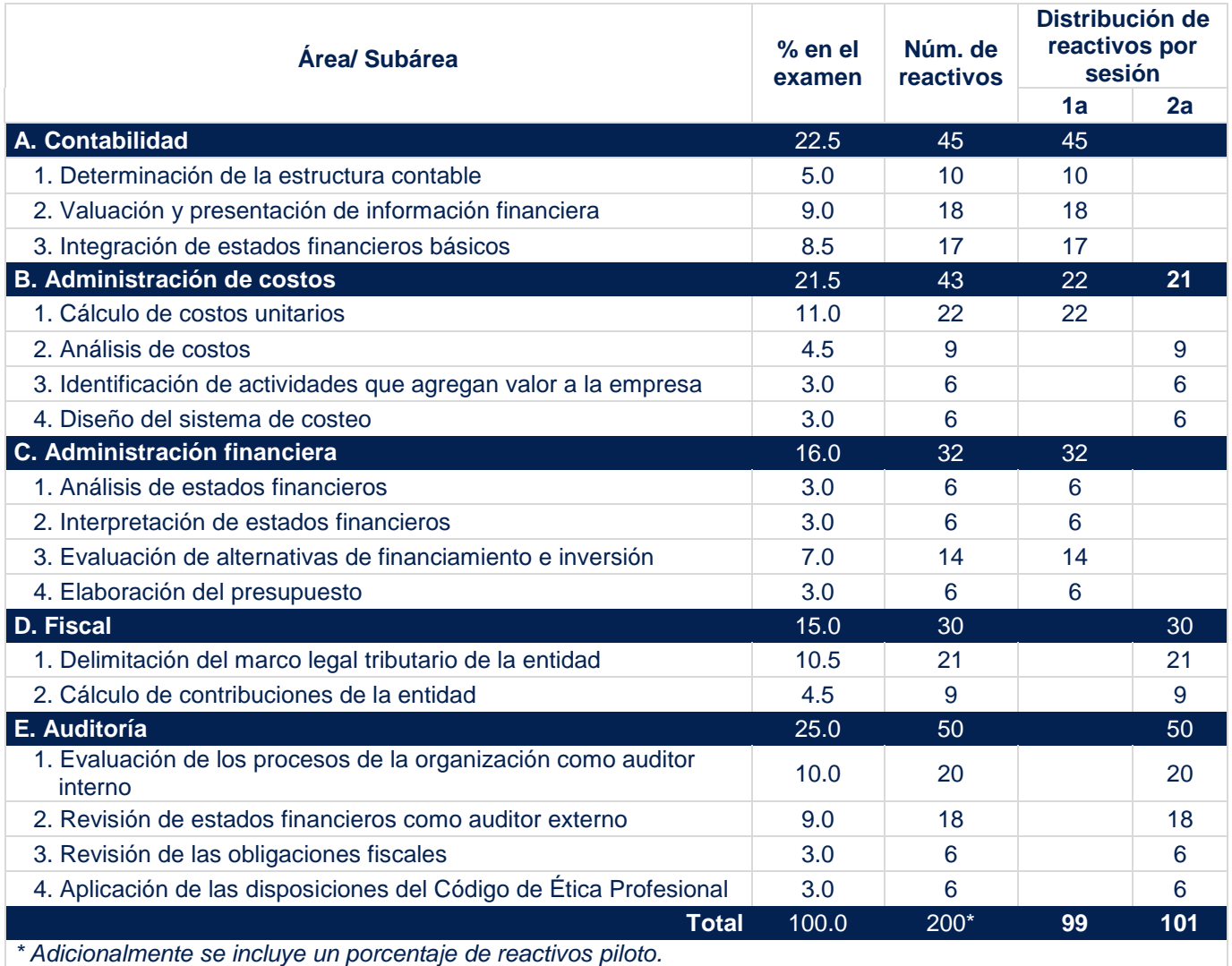

## **Estructura general del EGEL-CONTA por áreas y subáreas**

*\* Adicionalmente se incluye un porcentaje de reactivos piloto.*

Estructura aprobada por el Consejo Técnico del EGEL-CONTA el 3 de septiembre de 2015.

A continuación se señalan los temas en cada área y subárea en las que se organiza el examen. Cada uno de estos temas está relaciona con los conocimientos y habilidades que requiere poseer el egresado en Contaduría para iniciarse en el ejercicio profesional.

## **A. Contabilidad**

## **A 1. Determinación de la estructura contable**

En esta subárea se pretende medir si el sustentante es capaz de:

- Identificar el marco conceptual aplicable a la entidad
- Seleccionar el sistema de información contable idóneo para la entidad

## **A 2. Valuación y presentación de información financiera**

En esta subárea se pretende medir si el sustentante es capaz de:

- Valuar las transacciones, transformaciones internas y otros eventos de conformidad con el marco conceptual
- Aplicar las normas particulares de valuación contenidas en las disposiciones correspondientes
- Registrar las transacciones, transformaciones internas y otros eventos en el sistema de información contable
- Convertir transacciones en moneda extranjera
- Aplicar la norma internacional referente a ingresos ordinarios

## **A 3. Integración de estados financieros básicos**

En esta subárea se pretende medir si el sustentante es capaz de:

- Aplicar las normas particulares de revelación en la información financiera
- Reconocer los efectos de la inflación en la información financiera
- Preparar los estados financieros básicos establecidos en la normatividad contable
- Aplicar las normas de revelación sobre hechos posteriores a la emisión de la información financiera

## **Bibliografía sugerida**

Tapia Iturriaga, C. K. (2016), Instituto Mexicano de Contadores Públicos (IMCP). *Contabilidad financiera a corto plazo*. México: IMCP.

Tapia Iturriaga, C. K. (2015), Instituto Mexicano de Contadores Públicos (IMCP). *Contabilidad financiera a largo plazo*. México: IMCP.

Tapia Iturriaga, C. K. (2015), Instituto Mexicano de Contadores Públicos (IMCP). *Síntesis y comentarios de las NIF*. México: IMCP.

Consejo Mexicano para la Investigación y Desarrollo de Normas de Información Financiera (CINIF), Instituto Mexicano de Contadores Públicos (IMCP). *Normas de Información Financiera* (NIF). México: IMCP. Vigente.

Prieto Llorente, A. (2014). *Operación contable en los procesos de negocio*. México: Pearson.

## **B. Administración de costos**

## **B 1. Cálculo de costos unitarios**

En esta subárea se pretende medir si el sustentante es capaz de:

- Identificar los elementos del costo
- Asignar los costos indirectos a productos, servicios u objetos
- Determinar los volúmenes de producción o servicios prestados
- Valuar inventarios
- Acumular los elementos del costo
- Calcular el costo del producto o servicio prestado

## **B 2. Análisis de costos**

En esta subárea se pretende medir si el sustentante es capaz de:

- Clasificar los costos en categorías pertinentes
- Segmentar los costos
- Determinar estándares, variaciones y desviaciones en costos
- Usar herramientas administrativas y financieras para la toma de decisiones

## **B 4. Identificación de actividades que agregan valor a la empresa**

En esta subárea se pretende medir si el sustentante es capaz de:

Determinar la cadena de valor de los procesos o actividades

 Proponer la mejora de actividades y eliminación, en su caso, de las actividades innecesarias

## **B 5. Diseño del sistema de costeo**

En esta subárea se pretende medir si el sustentante es capaz de:

- Seleccionar el sistema más apropiado para la acumulación de costos
- Diseñar procesos de control de costos

## **Bibliografía sugerida**

Calleja Bernal, F. (2013). *Contabilidad de costos*. (2a. ed.). México: Pearson.

García Colín, J. (2012). *Contabilidad de costos*, (4a. ed.). México: McGraw-Hill.

Hansen D. R., y Mowen M. M. (2007). *Administración de costos: contabilidad y control*. (5a. ed.). México: Thomson.

Horngren, C. T. *et. al.* (2012). *Contabilidad de costos: un enfoque gerencial*. (14a. ed.). México: Pearson.

Ramírez Padilla, D. N. (2013). *Contabilidad administrativa: un enfoque estratégico para competir.* (9a. ed.). México: McGraw-Hill.

Río González, C. del. *et. al.* (2011). *Costos I: Introducción al estudio de la contabilidad y control de los costos industriales.* (22a. ed.). México: Cengage Learning.

Rojas Cataño, M.L. (2012), Instituto Mexicano de Contadores Públicos (IMCP). *Contabilidad de costos en industrias de transformación: Manual Teórico-Práctico*. México: IMCP.

Torres Salinas, A. S. (2010). *Contabilidad de costos.* (3a. ed.). México: McGraw-Hill.

Warren, C. S., Reeve, J. M., Duchac, J. E. (2010). *Contabilidad administrativa*. (10a. ed.). México: Cengage Learning.

## **C. Administración financiera**

## **C 1. Análisis de estados financieros**

En esta subárea se pretende medir si el sustentante es capaz de:

- Aplicar técnicas de análisis de estados financieros en pesos constantes
- Estandarizar estados financieros sobre bases comparables

## **C 2. Interpretación de estados financieros**

En esta subárea se pretende medir si el sustentante es capaz de:

- Construir e interpretar pirámides de razones financieras
- Elaborar un plan de acción con base en los resultados del análisis financiero
- Aplicar razones financieras para evaluar el desempeño financiero integral

## **C 3. Evaluación de alternativas de financiamiento e inversión**

En esta subárea se pretende medir si el sustentante es capaz de:

- Identificar las diferentes fuentes de financiamiento
- Analizar las opciones de financiamiento/inversión que utilizan interés simple o compuesto en su cotización
- Aplicar las técnicas más usadas para la evaluación de proyectos de inversión independientes o mutuamente excluyentes
- Identificar los principales intermediarios financieros
- Identificar los principales instrumentos en los diferentes mercados financieros
- **Identificar fuentes de exposición a riesgos financieros**
- Identificar el funcionamiento del mercado de derivados

## **C 5. Elaboración del presupuesto**

En esta subárea se pretende medir si el sustentante es capaz de:

- Formular el plan del presupuesto con base en los objetivos de la entidad
- Integrar el presupuesto

## **Bibliografía sugerida**

Baca Urbina, G. (2013). *Evaluación de proyectos.* (7a. ed). México: McGraw-Hill.

Berk, J. y DeMarzo P. (2008). *Finanzas corporativas.* México: Pearson.

Besley, S. y Brigham, E. F. (2009). *Fundamentos de administración financiera*. (14a. ed.). México: Cengage Learning.

Burbano Ruiz, J. E. (2011). *Presupuestos: enfoque de gestión, planeación y control de recursos*, (4a. ed.). México: McGraw-Hill.

Calvo Langarica, C. (2012). *Análisis e interpretación de estados financieros*. México: PACJ.

Díaz, M., Ramiro, P. y López, L. (2015). *Presupuestos: enfoque para la planeación financiera*. México: Pearson.

Ehrhardt, M. C. y Brigham, E. F. (2007). *Finanzas corporativas*. (2a. ed.). México: Thomson.

Gitman, J. L. y Zutter, J.C. (2012). *Principios de Administración Financiera*. (12a. ed.). México: Pearson.

Instituto Mexicano de Contadores Públicos (IMCP) (2011). *Análisis Bursátil*. (2a. ed.). México: IMCP.

Moreno Fernández, J. (2012). *Las finanzas en la empresa*. (7a. ed.). México: Patria.

Nassir Sapag Chain (2011), *Proyectos de Inversión: formulación y evaluación.* (2a. ed.). Chile: Pearson.

Ramírez Solano, E. (2007). *Moneda, banca y mercados financieros: instituciones e instrumentos en países en desarrollo.* México: Pearson.

Ross, S. A. *et. al.* (2012). *Finanzas corporativas.* (9a. ed.). México: McGraw-Hill.

Welsch, U. *et al.* (2005). *Presupuestos: planificación y control*. (6a. ed.). México: Pearson.

## **D. Fiscal**

## **D 1. Delimitación del marco legal tributario de la entidad**

En esta subárea se pretende medir si el sustentante es capaz de:

- Identificar las obligaciones fiscales de la entidad
- Identificar los derechos fiscales de la entidad
- Aplicar conceptos legales de las contribuciones
- Presentar la declaración en tiempo y forma

## **D 2. Cálculo de contribuciones de la entidad**

En esta subárea se pretende medir si el sustentante es capaz de:

- Determinar la base de las contribuciones
- Realizar los cálculos fiscales del contribuyente

## **Bibliografía sugerida**

Arrioja Vizcaino, A. (2014). *Derecho fiscal*. (22a. ed.). Themis.

*Código Fiscal de la Federación* y su Reglamento. México. Vigente

Dominguez Orozco, J. (2016). *Pagos mensuales del IVA 2016: Tasas en 2016 con casos prácticos*. (13a. ed.). México: Ediciones fiscales ISEF, S.A.

Macías Valadez Treviño, F. (2014), Academia de estudios fiscales de la contaduría pública, A.C., Instituto Mexicano de Contadores Públicos (IMCP). *Medios electrónicos en materia fiscal: La eliminación del papel*. México: IMCP.

Martínez Gutiérrez, J. (2016). *60 Casos prácticos ISR, IVA, IMSS: Personas morales / Personas físicas 2016*. (9a ed.). México: Ediciones fiscales ISEF, S.A.

*Ley del Impuesto al Valor Agregado* y su Reglamento. México. Vigente

*Ley del Impuesto Sobre la Renta* y su Reglamento. México. Vigente

Pérez Chávez, J., Fol Olguín, R. (2014). *Taller de prácticas fiscales: ISR, IVA, IMSS, Infonavit*. México: Tax Editores Unidos, S.A. de C.V.

Rivera Jiménez, A. (2014). Regímenes fiscales de personas físicas para cumplir con la obligación de contribuir al gasto público. México: IMCP.

Sánchez Miranda, A. (2016). *Aplicación práctica del Impuesto al Valor Agregado 2016*. (10a ed.). México: Ediciones fiscales ISEF, S.A.

## **E. Auditoría**

## **E 1. Evaluación de los procesos de la organización como auditor interno**

En esta subárea se pretende medir si el sustentante es capaz de:

- Evaluar factores de riesgo de actividades auditables
- Elaborar el plan anual de trabajo para la revisión de los procesos significativos seleccionados de los procesos de la organización
- Evaluar riesgos y controles del proceso a auditar
- Aplicar procedimientos de auditoría
- Elaborar el informe de auditoría

## **E 2. Revisión de estados financieros como auditor externo**

En esta subárea se pretende medir si el sustentante es capaz de:

- Evaluar factores de riesgo de actividades auditables
- Evaluar controles internos de las áreas de riesgo en sus procesos de generación de información financiera
- Elaborar el plan de auditoría
- Aplicar procedimientos de auditoría
- Emitir la opinión sobre los estados financieros
- Evaluar el cumplimiento del auditor de las normas de control de calidad

## **E 3. Revisión de las obligaciones fiscales**

En esta subárea se pretende medir si el sustentante es capaz de:

- Evaluar las operaciones de la organización para determinar sus obligaciones fiscales
- Evaluar el cumplimiento de las obligaciones fiscales
- Elaborar la información fiscal a capturar en los medios que determine la autoridad
- Elaborar informes sobre el cumplimiento de obligaciones fiscales a las autoridades correspondientes

## **E 4. Aplicación de las disposiciones del Código de Ética Profesional**

En esta subárea se pretende medir si el sustentante es capaz de:

- Aplicar los principios fundamentales del Código de Ética Profesional
- Identificar las amenazas y salvaguardas del Código de Ética Profesional

## **Bibliografía sugerida**

Arens, Alvin A. et al. (2007). *Auditoría: un enfoque integral.* (11a. ed.). México: Pearson.

*Código Fiscal de la Federación* y su Reglamento. México. Vigente.

Comisión de Normas de Auditoría y Aseguramiento (CONAA), Instituto Mexicano de Contadores Públicos (IMCP). *Guías de Auditoría*. México: IMPC. Vigente.

Comisión de Normas de Auditoría y Aseguramiento (CONAA), Instituto Mexicano de Contadores Públicos (IMCP). *Guías para elaborar el informe de auditoría independiente con base en Normas Internacionales de Auditoría.* México: IMPC. Vigente.

Comisión de Normas de Auditoría y Aseguramiento (CONAA), Instituto Mexicano de Contadores Públicos (IMCP). *Normas de Auditoría, para Atestiguar, Revisión y Otros Servicios Relacionados.* México: IMPC. Vigente.

Federación Internacional de Contadores (IFAC). *Normas Internacionales de Auditoría* (ISA). Vigente.

Instituto Mexicano de Contadores Públicos (IMCP). *Código de Ética Profesional*. México: IMCP. Vigente.

*Ley del Impuesto Sobre la Renta* y su Reglamento. México. Vigente.

López Cruz, F. (2013). *Guía para elaborar el informe de auditoría independiente con base en Normas Internacionales de Auditoría*. México: Instituto Mexicano de Contadores Públicos (IMCP). Vigente.

Santillana González, J. R. (2009). *Auditoría interna integral: administrativa, operacional y financiera*. México: Thomson.

Santillana González, J. R. (2003), *Establecimiento de sistemas de control interno: la función de contraloría*. (2a. ed.). México, Thomson.

## **Examen en línea**

En esta modalidad de examen, usted:

- revisará las preguntas (reactivos) del examen en la pantalla de una computadora
- responderá los reactivos seleccionando la opción correcta con el ratón (*mouse*) de la computadora

Durante el examen en línea, podrá realizar las mismas acciones que efectúa en una prueba de lápiz y papel:

- leer y contestar los reactivos en el orden que desea
- marcar un reactivo cuya respuesta desconoce o tiene duda
- regresar a revisar un reactivo
- modificar la respuesta de un reactivo
- visualizar el texto de cada caso o situación

En caso de que usted requiera hacer algún cálculo, el aplicador le proporcionará hojas foliadas para dicho fin. Al finalizar la sesión del examen las deberá regresar al aplicador, pues no podrá sustraerlas del espacio asignado para la aplicación.

## *Cómo ingresar a su examen*

Al momento de llegar a la sede en la cual presentará el examen, se le asignará una computadora que ha sido configurada para manejar el examen en línea del Ceneval y que mostrará la siguiente pantalla de entrada:

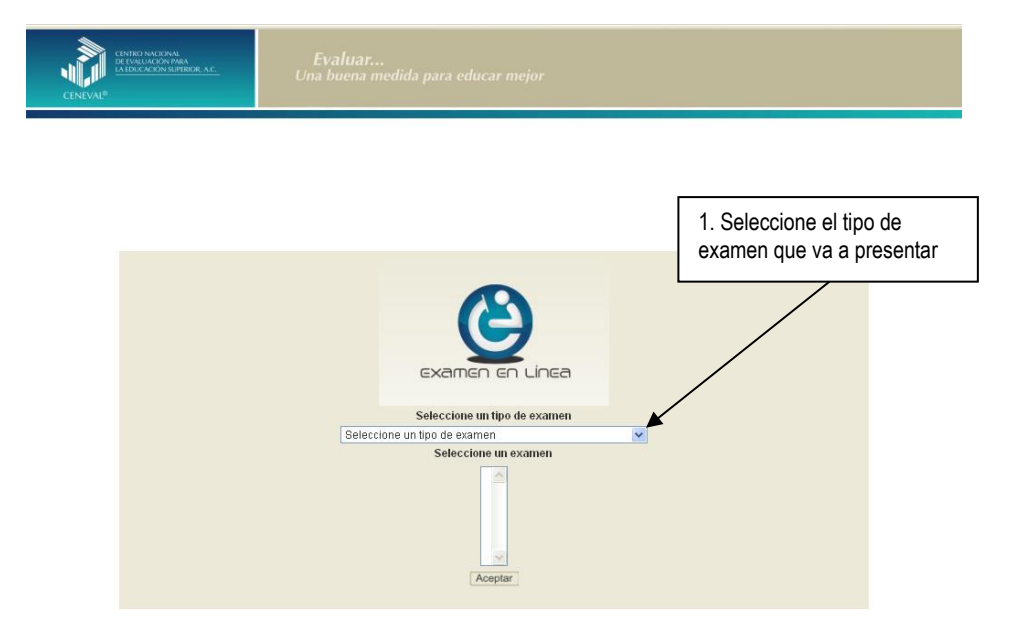

## **GUÍA PARA EL SUSTENTANTE DEL EXAMEN GENERAL PARA EL EGRESO DE LA LICENCIATURA EN CONTADURÍA**  CONTADURIA 2019 EGEL-CONTA, EXAMEN CENEVAL ACTUALIZADO

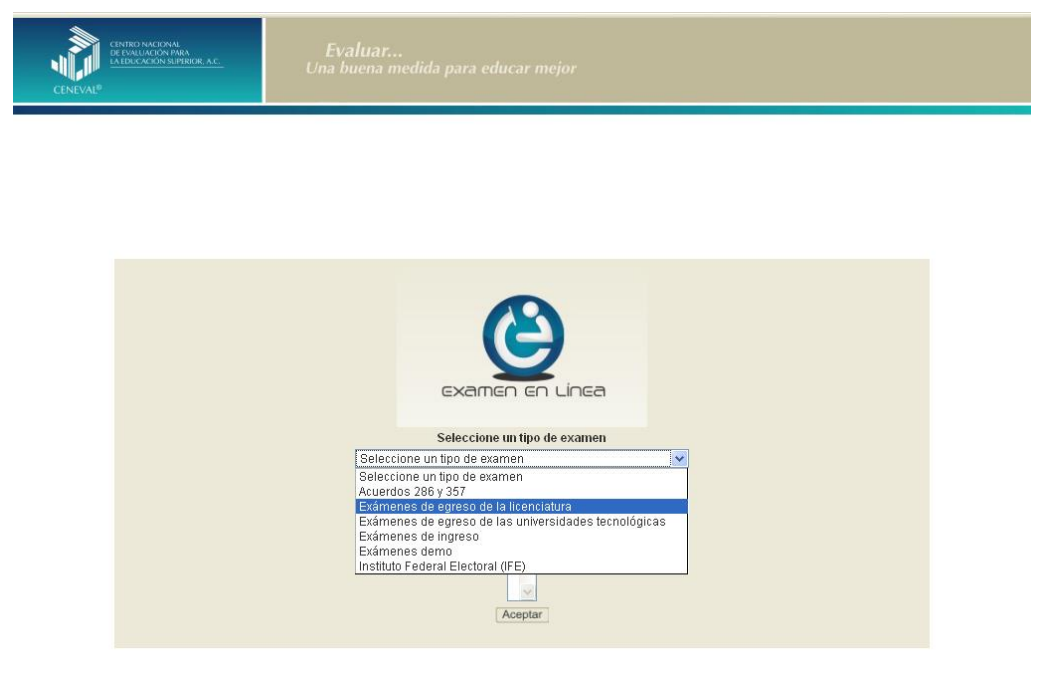

1. Seleccione el examen que va a presentar y luego dé un clic en el botón [Aceptar].

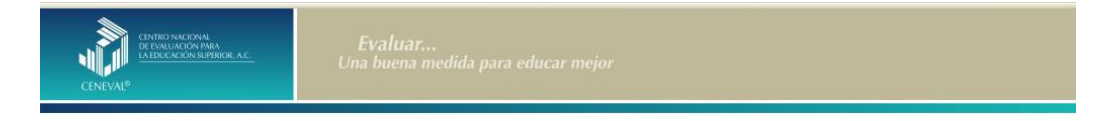

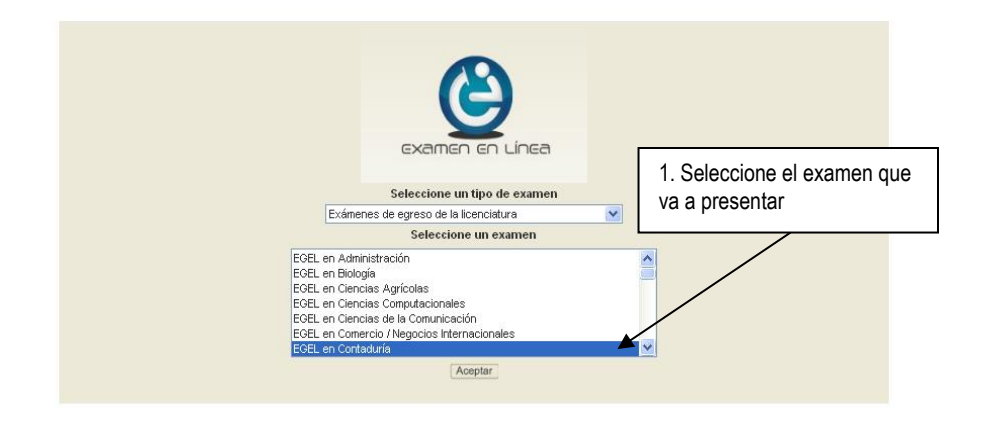

2. Dé un clic en la sede de aplicación que le corresponda y después en el botón [Aceptar].

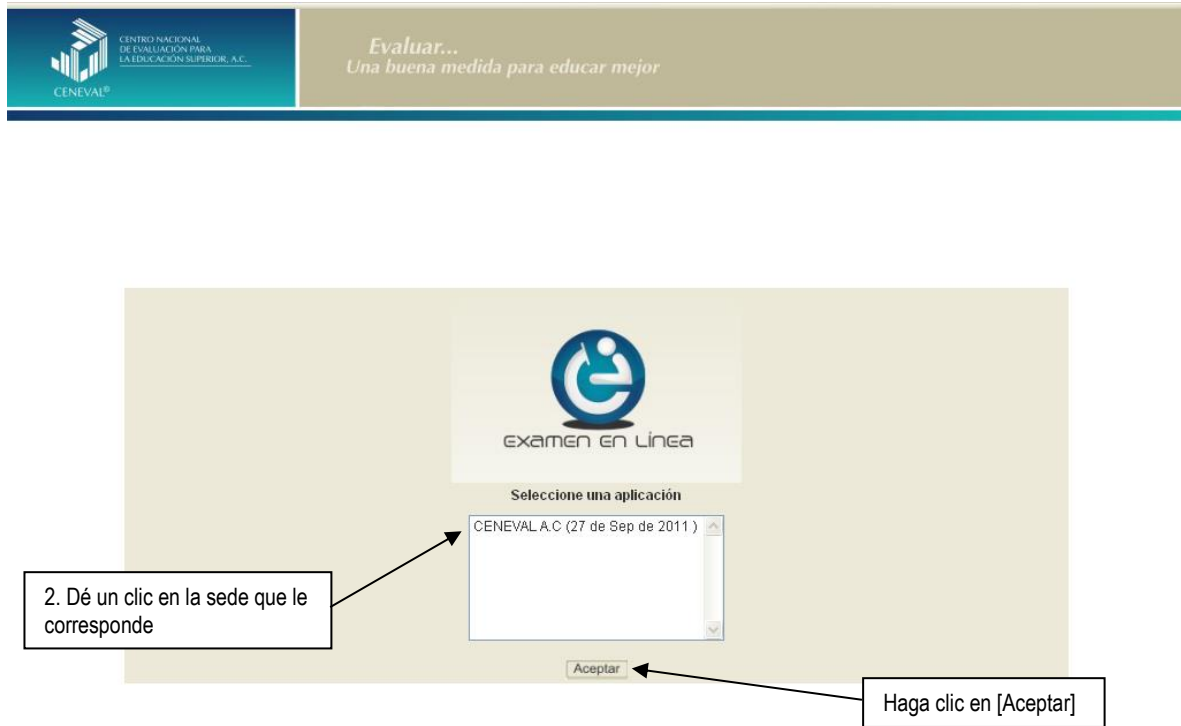

3. Introduzca el folio que se le proporcionó. Considere que el sistema distingue mayúsculas y minúsculas. Antes de ingresar su folio, revise que la función *Bloqueo de mayúsculas* no esté activada. Por lo general, en el teclado se enciende una luz para indicarlo. Tenga cuidado de no introducir espacios en blanco, ya que el sistema los considera como un carácter. Haga clic en el botón [Aceptar].

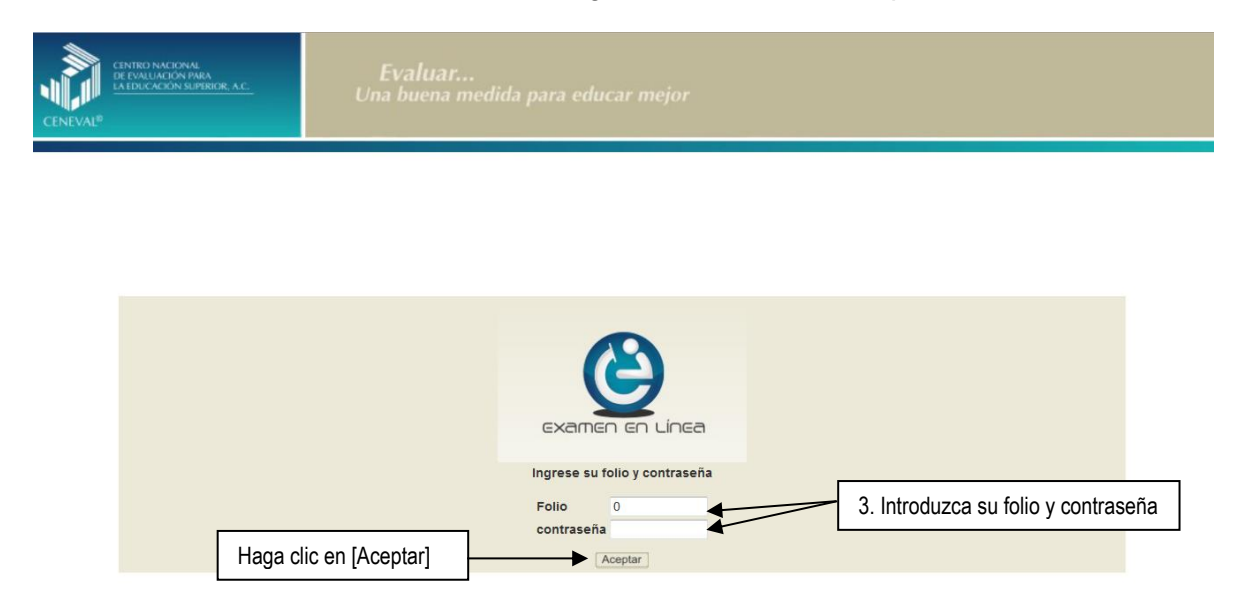

4. Aparecerá una pantalla con las sesiones que comprende su examen, el estado en que se encuentra cada una de ellas y la acción que puede ejecutar. Haga clic en iniciar sesión.

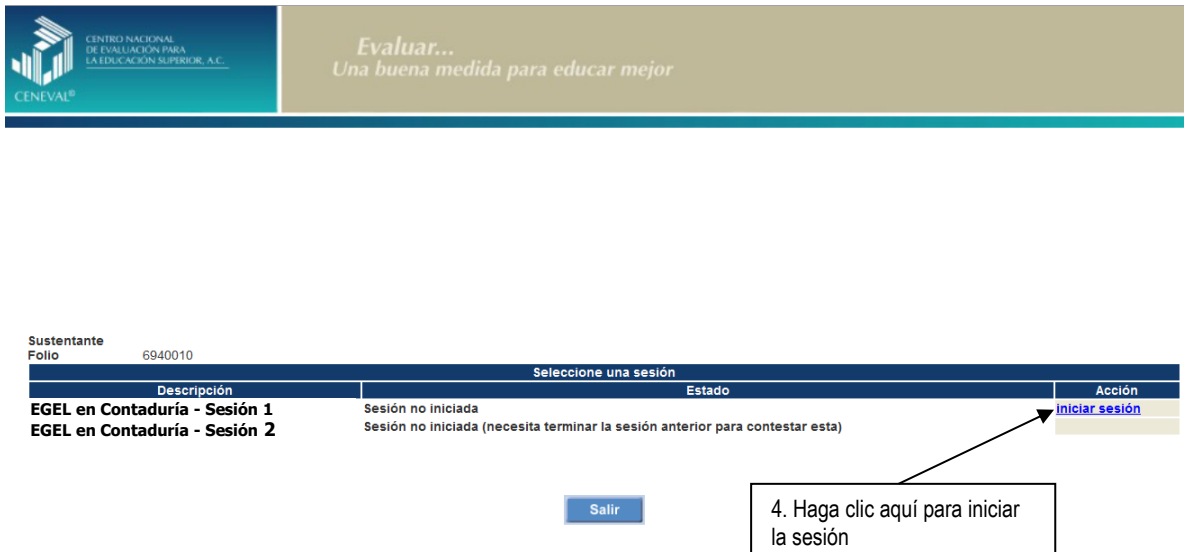

5. Cuando usted oprima *Iniciar sesión* se desplegará el texto de la Carta de Confidencialidad. Una vez que la haya leído, haga clic en **[3]** [siguiente] para continuar.

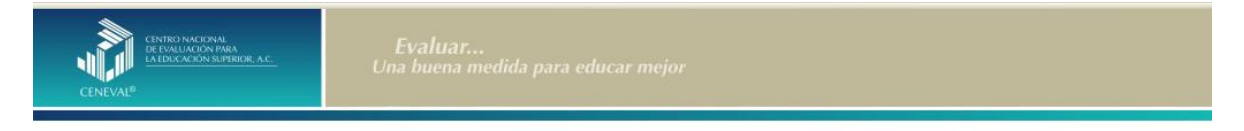

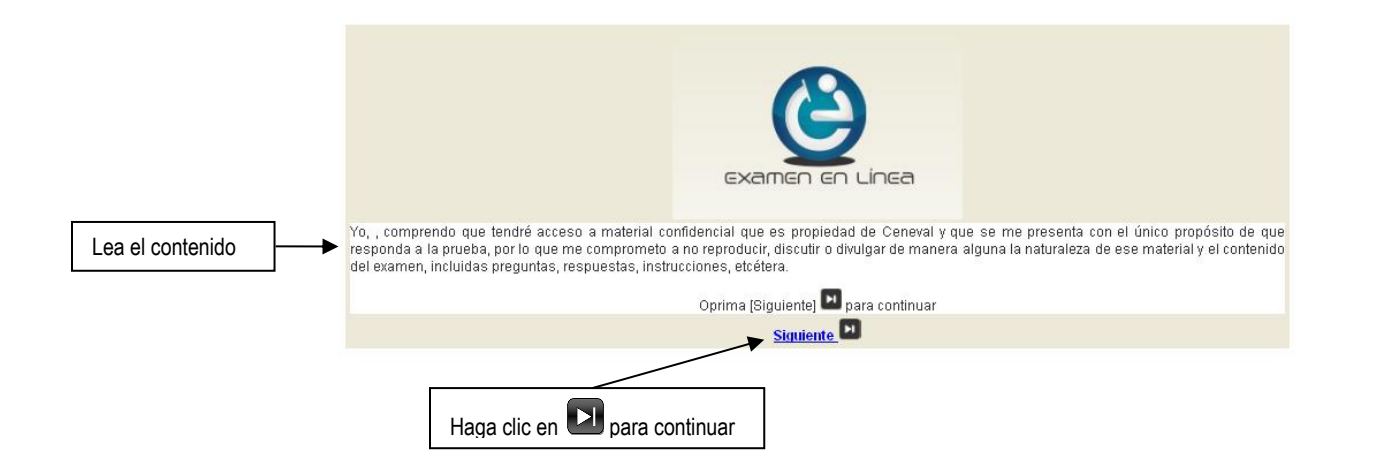

6. Aparecerá una pantalla que le mostrará las áreas y el número de reactivos que comprende el examen. Así como algunas recomendaciones para responder el examen. Una vez que la haya leído, haga clic en **[3]** [siguiente] para continuar.

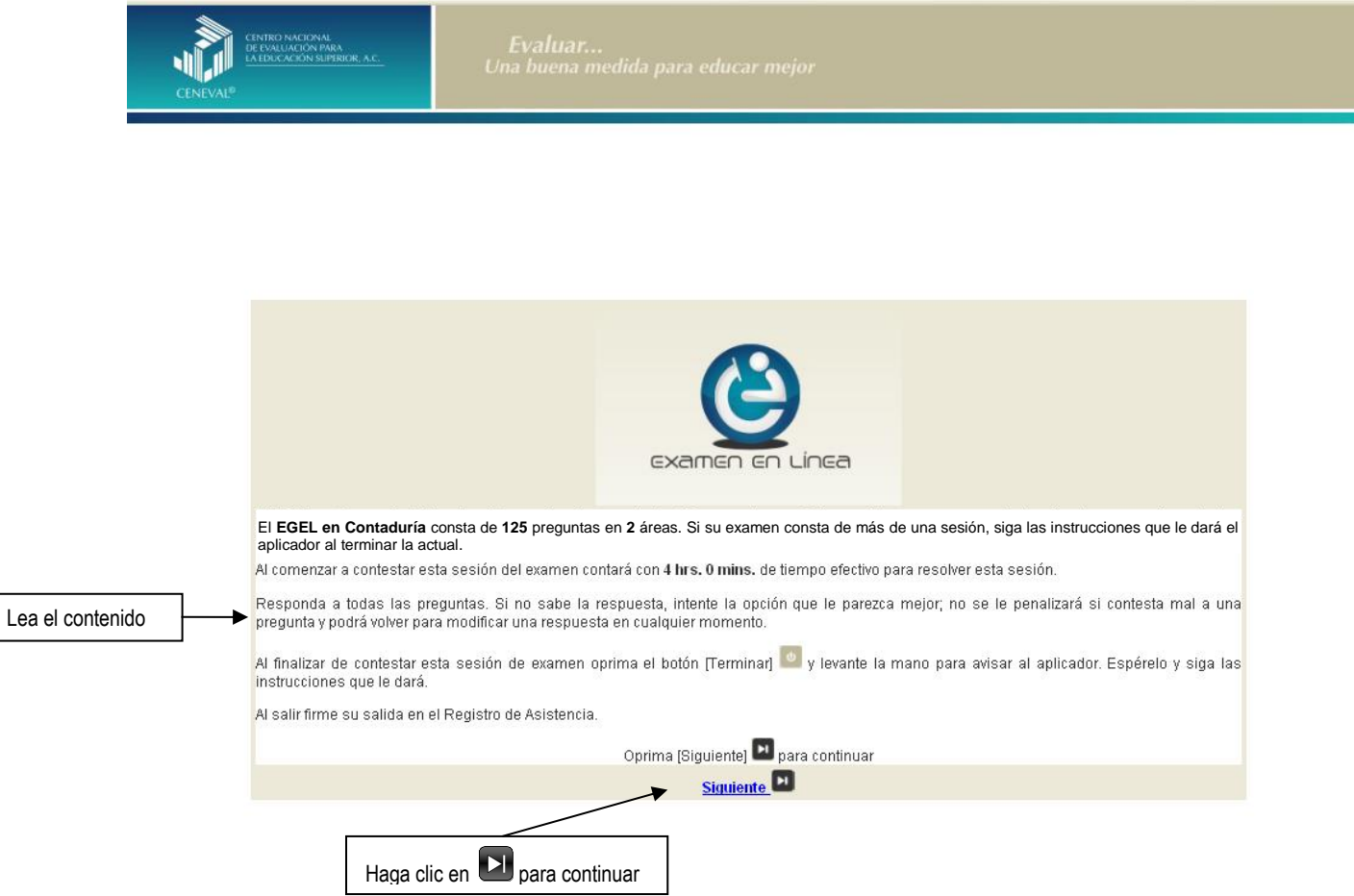

7. En la siguiente pantalla se mostrarán las instrucciones para desplazarse dentro del examen (adelante se explicará con mayor detalle).

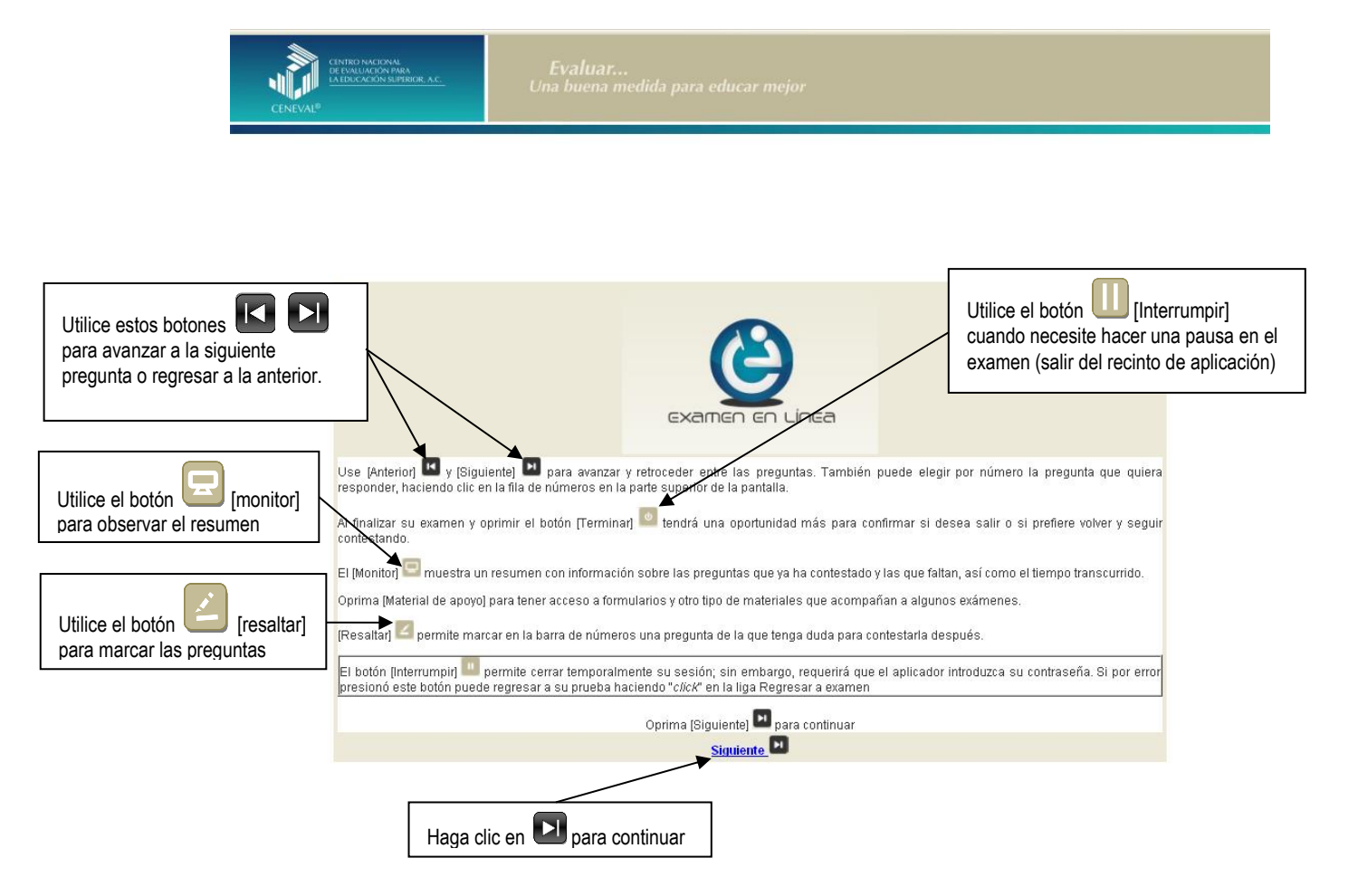

## *Cómo responder los reactivos del examen*

La pantalla del examen consta de diferentes secciones:

- A. Una superior que contiene los botones que permiten terminar o interrumpir la sesión, ver el tiempo que le resta para responder la sesión, monitorear el avance en el examen, resaltar la pregunta, y avanzar o retroceder entre los reactivos
- B. Una central que muestra el índice de los reactivos contenidos en el examen
- C. Una inferior que consta de dos secciones. La izquierda que muestra los reactivos o preguntas, y la derecha las opciones de respuesta

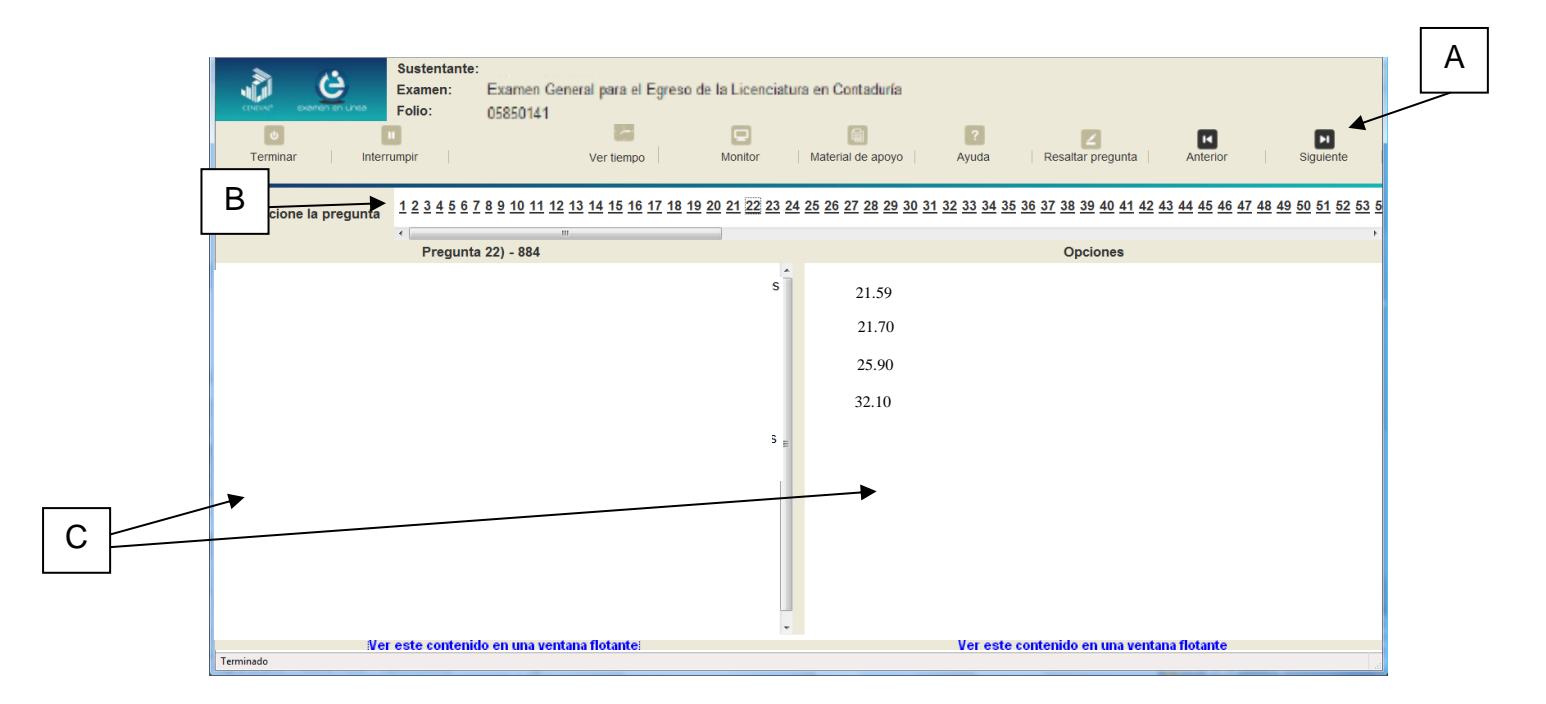

Existen reactivos que tienen un texto, situación o caso que es común a otros reactivos a los que se les denominan multirreactivos. En estas circunstancias, usted podrá visualizar la información completa del caso en la columna izquierda de la pantalla y cada reactivo asociado aparecerá en la sección derecha. Considere que el texto de la columna izquierda se mantendrá mientras se da respuesta a las preguntas asociadas. En cuanto se responda la última del caso y se elija la siguiente pregunta, cambiarán ambas secciones con los textos del caso siguiente y su primera pregunta; o bien, con la pregunta y sus opciones de respuesta.

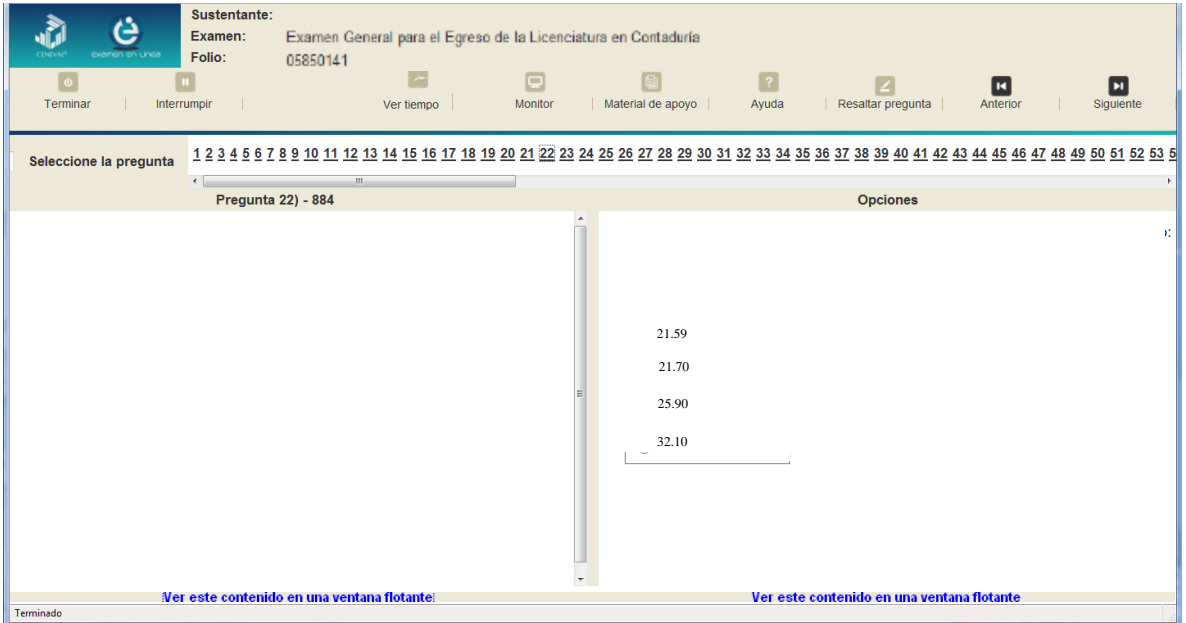

Para responder a cada reactivo del examen deberá realizar el siguiente procedimiento:

- 1. Lea cuidadosamente la pregunta que aparece en la sección izquierda. Si se trata de un caso o multirreactivo, entonces lea el texto de la sección izquierda y cada una de sus preguntas en la sección derecha
- 2. Analice las opciones de respuesta
- 3. Identifique la respuesta que usted considera correcta y haga clic en el botón redondo que se encuentra a la izquierda de la opción seleccionada. Note que el número correspondiente a la pregunta cambia de color en la ventana que aparece en la parte superior derecha de la pantalla: **los números de los reactivos que ya respondió se despliegan en color turquesa y los que aún no ha contestado, están en negro**

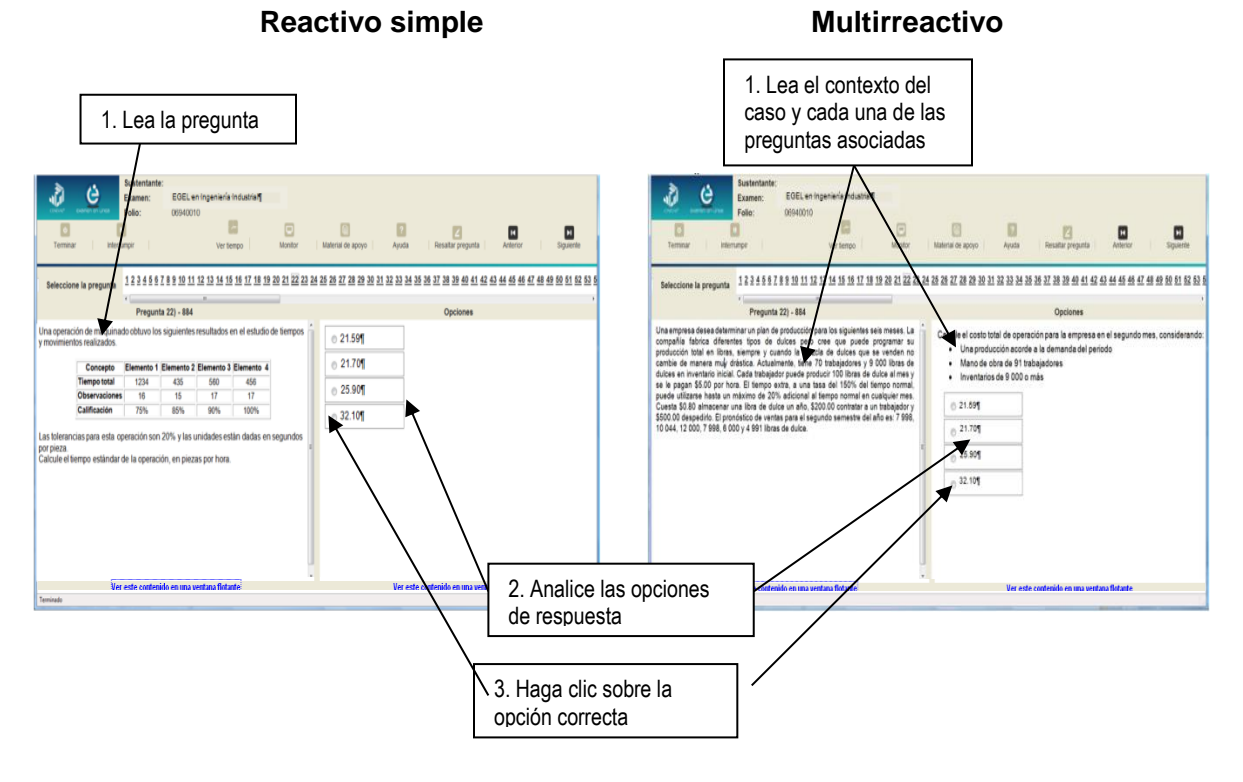

## *Cómo desplazarse dentro del examen*

Al igual que en un examen en papel, usted puede revisar y contestar las preguntas de su examen en línea en el orden que le resulte más conveniente, bajo dos tipos de situación:

- a) Puede responderlas conforme aparecen; es decir, primero la 1, después la 2 y así sucesivamente hasta llegar al final del examen
- b) Puede ir directamente hacia una pregunta en particular

A continuación se describen estas dos formas de "navegar" entre las preguntas.

## **a) Para ver las preguntas en orden predeterminado.**

Si desea responder los reactivos en el orden que aparecen, deberá responder a la primera pregunta y dar un clic en el botón  $\Box$  [Siguiente] que se ubica arriba de la ventana del índice de los reactivos, y se desplegará el siguiente reactivo. Para regresar a la pregunta que acaba de responder, dé un clic sobre el botón [Anterior]

## **b) Para ir a una pregunta en particular.**

La barra que aparece después del texto *Seleccione la pregunta*, le permite moverse directamente a una pregunta en particular. Para hacerlo, basta con dar un clic sobre el número de la pregunta a la cual desea moverse. Recuerde que usted ya ha respondido las preguntas cuyo número aparece en color turquesa y le falta por contestar las que están en negro

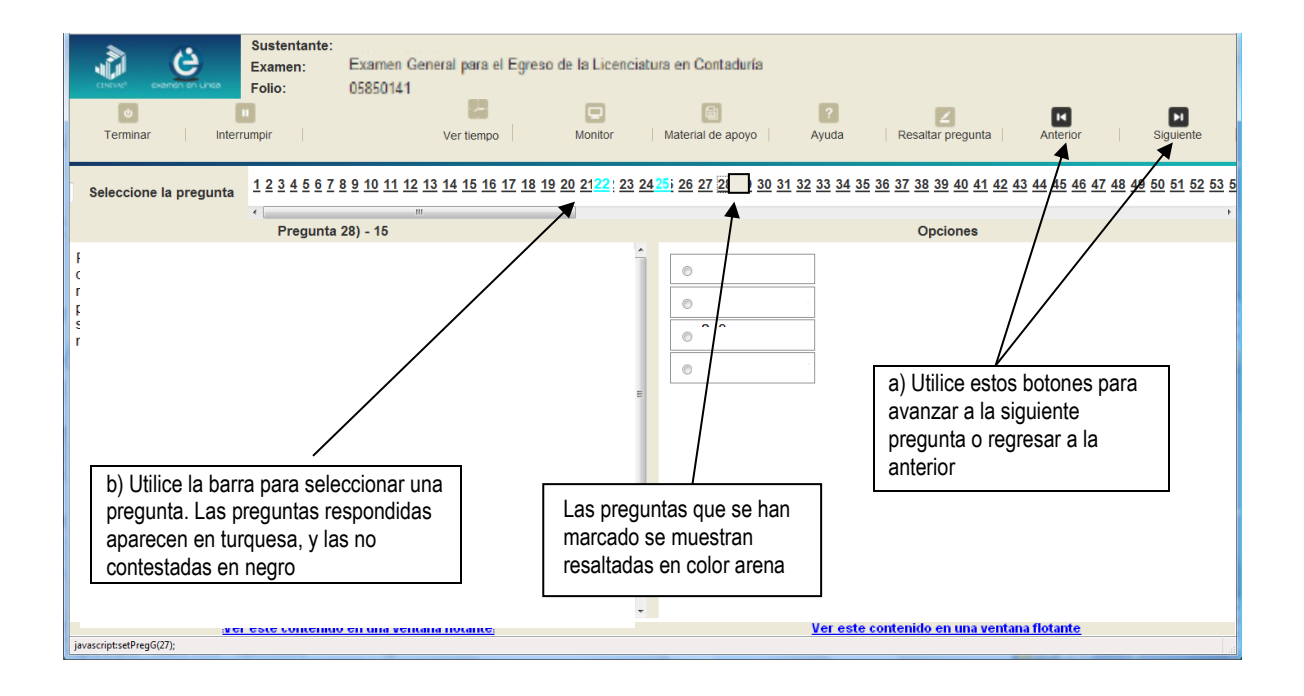

## *Cómo marcar o resaltar una pregunta en la cual tiene duda*

En el examen en línea, usted puede marcar una pregunta en la que tenga duda sobre su respuesta y desea revisarla en caso de que le sobre tiempo; o bien, porque decidió responderla al final. En la pantalla donde se despliega la pregunta que quiere marcar, dé un clic en el texto *Resaltar pregunta* y el número correspondiente aparecerá resaltado en color arena en la sección donde se encuentran las preguntas.

## *Cómo consultar el tiempo disponible*

En la parte superior izquierda de la pantalla del examen en línea aparece la figura de un reloj seguido de la frase *Tiempo restante*. Al dar un clic en el reloj, se muestra el tiempo que le queda disponible para terminar el examen, como se indica en la figura anterior.

Cinco minutos antes de que se agote el tiempo disponible para el examen, el sistema desplegará una ventana con una advertencia. Cuando haya transcurrido el tiempo designado para el examen, el sistema lo cerrará y no podrá continuar respondiendo a las preguntas.

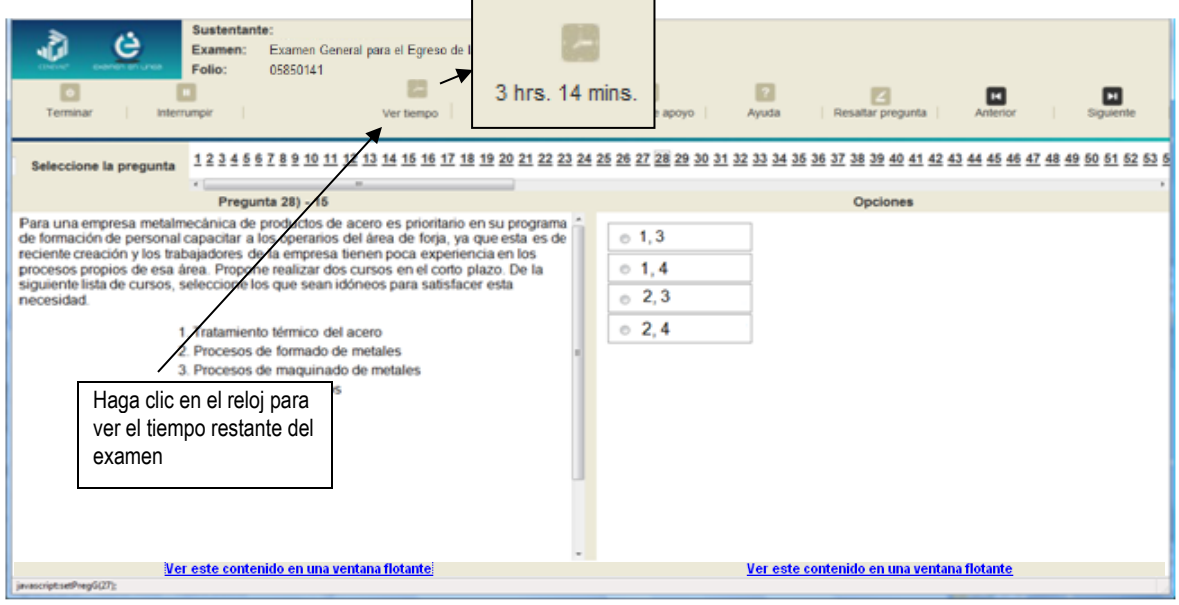

Usted podrá monitorear el avance que lleva en el examen. Dé un clic en el botón [Monitor] y aparecerá una ventana que le permitirá observar el avance.

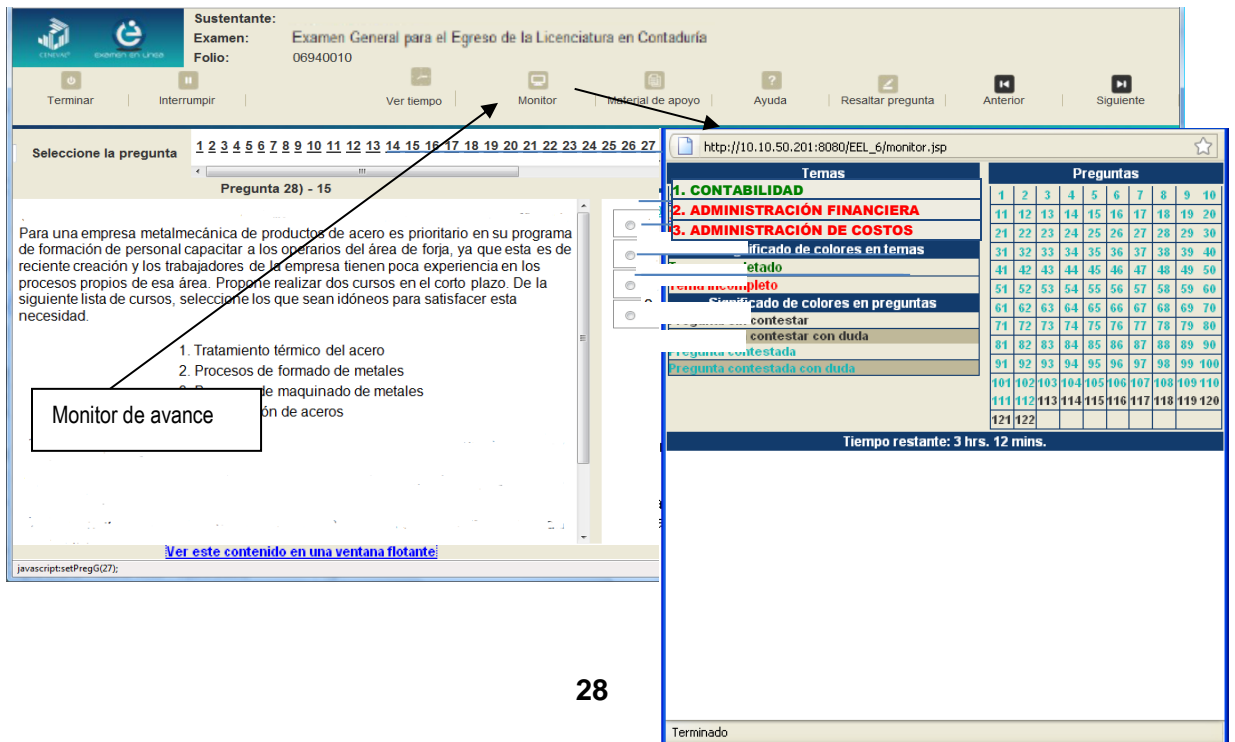

Encuentra esta guia resuelta en -> ceneval.net <- dale click.

## *Cómo interrumpir la sesión del examen*

Si usted necesita hacer una pausa para después continuar contestando el examen, deberá dar un clic en el botón **U** [Interrumpir] que aparece en la barra superior de la pantalla y avisar al aplicador para que autorice la interrupción mediante el registro de una clave y contraseña.

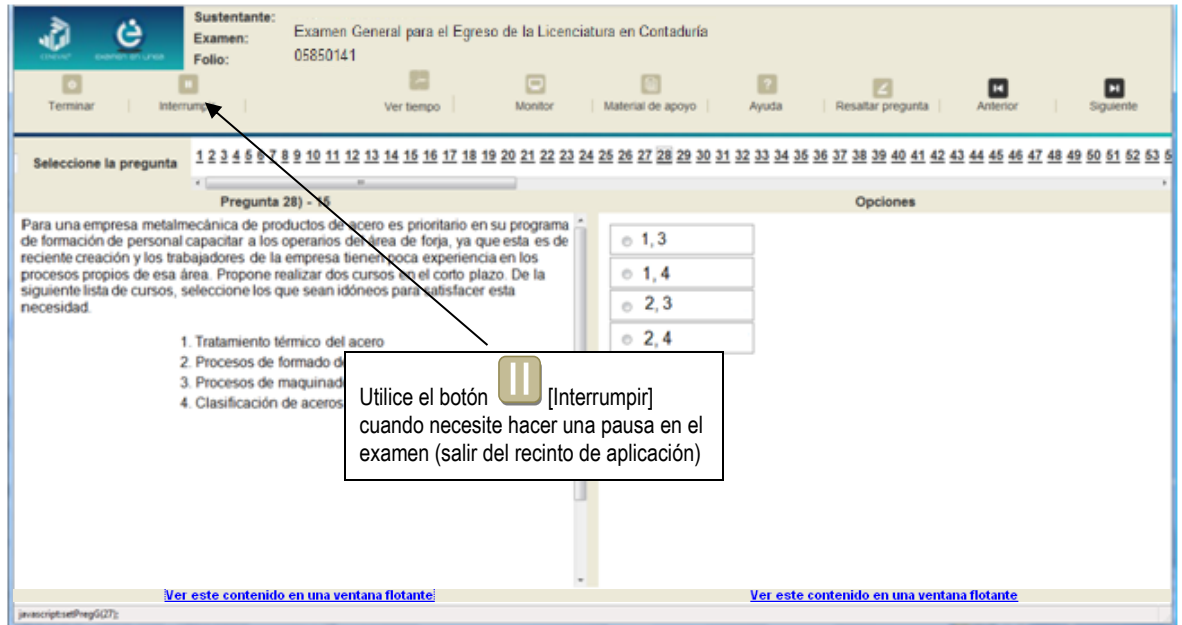

El examen se cerrará y el sistema estará advertido de que usted dejará de estar activo, aunque debe tener presente que el tiempo disponible para responder se seguirá consumiendo. Para continuar, tanto usted como el aplicador deberán ingresar nuevamente su clave o folio y su contraseña.

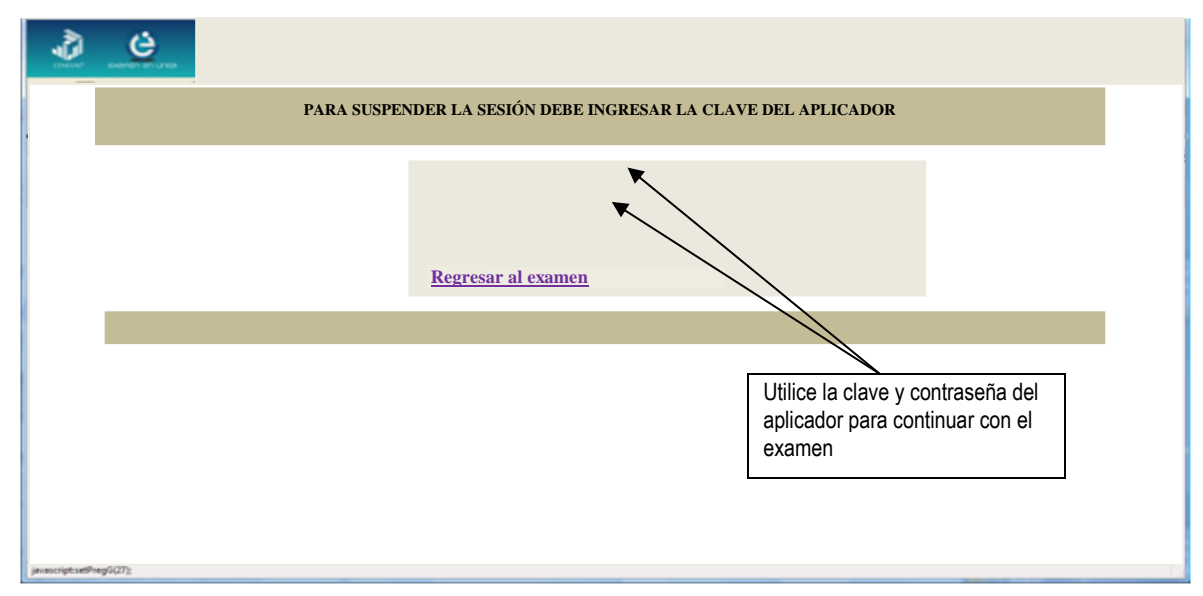

Es importante que usted dé un clic en  $\blacksquare$  [Interrumpir] si se separa de la computadora y deja de responder el examen por cualquier motivo. El sistema verifica de manera continua que los sustentantes que han iniciado una sesión se mantengan activos. Si detecta que alguno ha estado inactivo durante 5 minutos, bloquea el folio correspondiente. En este caso, para volver a abrir la sesión, se deberá esperar 5 minutos más.

Tenga cuidado de no dar clic en el botón <sup>1</sup> [Terminar], salvo cuando haya finalizado la sesión del examen. Esta opción le indica al sistema que usted ha concluido la sesión y ya no podrá regresar o revisar o contestar las preguntas.

## *Cómo terminar la sesión del examen*

Una vez que ha finalizado su examen y ya no desea revisar alguna pregunta, siga estos pasos para concluir su sesión y salir de ella:

- 1. Haga clic en el botón <sup>1</sup> [Terminar] que aparece en la parte superior izquierda de la pantalla y aparecerá una ventana para confirmar su decisión de concluir definitivamente su sesión. Si aún hay preguntas que usted no ha contestado, aquí se le indicará mediante un mensaje emergente.
- 2. Dé un clic en el botón [Aceptar] para confirmar que desea terminar la sesión del examen o seleccione [Cancelar] si desea continuar en la sesión. Terminar la sesión implica que usted ha concluido con ella y el sistema cerrará su sesión de manera definitiva. Su folio ya no podrá utilizarse para abrirla de nuevo.

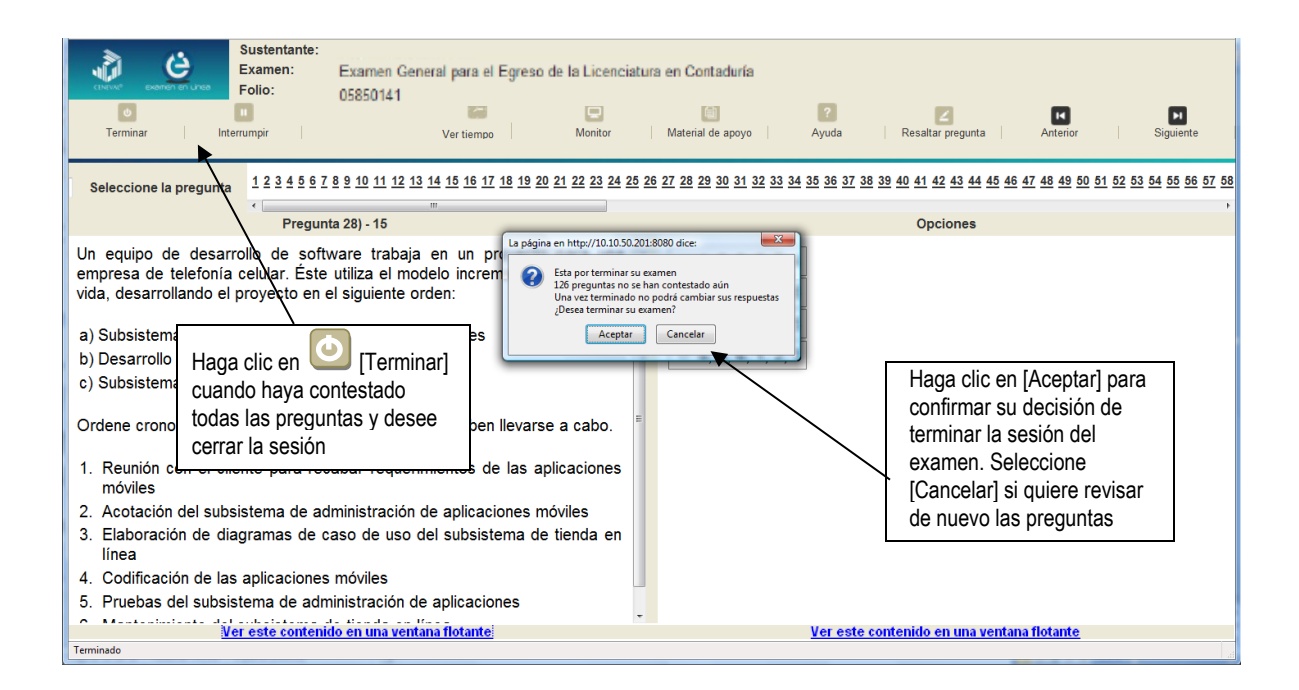

3. Aparecerá una pantalla que le indica que ha finalizado su examen. Dé un clic en el botón [Salir] para cerrarla.

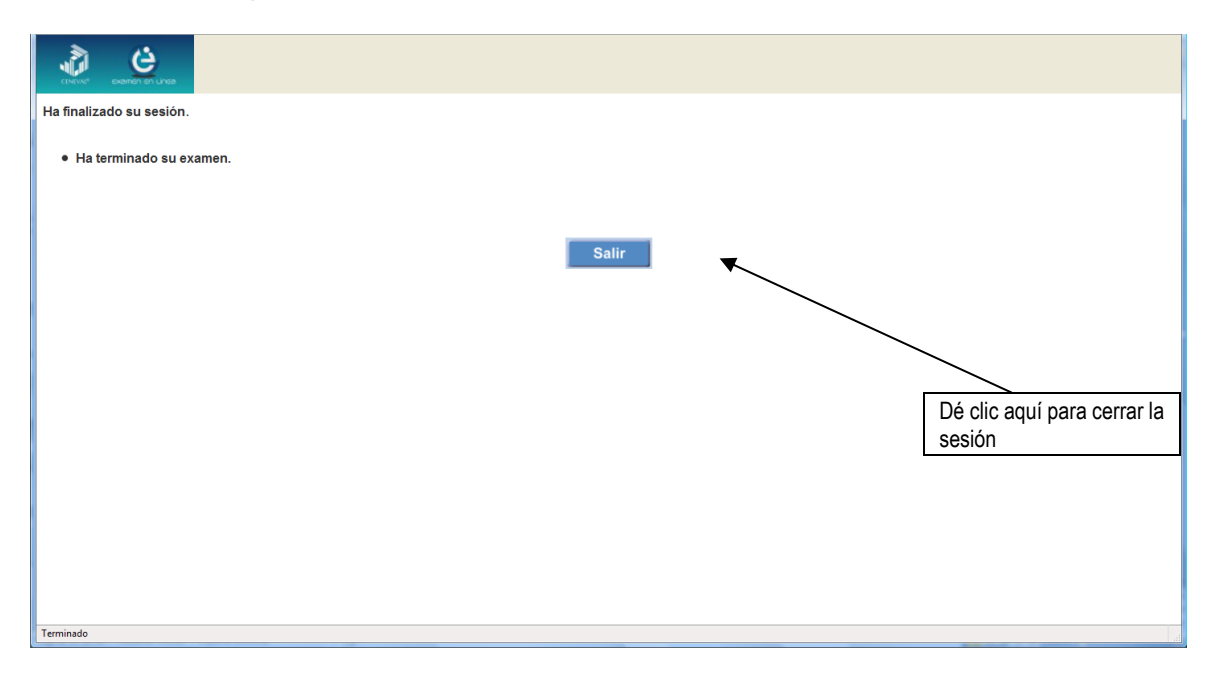

## **Examen en papel y lápiz**

## *Hoja de respuestas*

La hoja de respuestas está diseñada para ser leída por una máquina denominada "lector óptico". Por esta razón, cualquier doblez, enmendadura o marcas diferentes a las que se solicitan pueden alterar la lectura de ésta y, por lo tanto, de los resultados. **ES IMPORTANTE QUE USTED REVISE LA HOJA DE RESPUESTAS CUANDO SE LA ENTREGUEN Y LA CUIDE MIENTRAS ESTÁ EN SUS MANOS PARA EVITAR QUE ESTÉ EN MALAS CONDICIONES EN EL MOMENTO DE DEVOLVERLA.** 

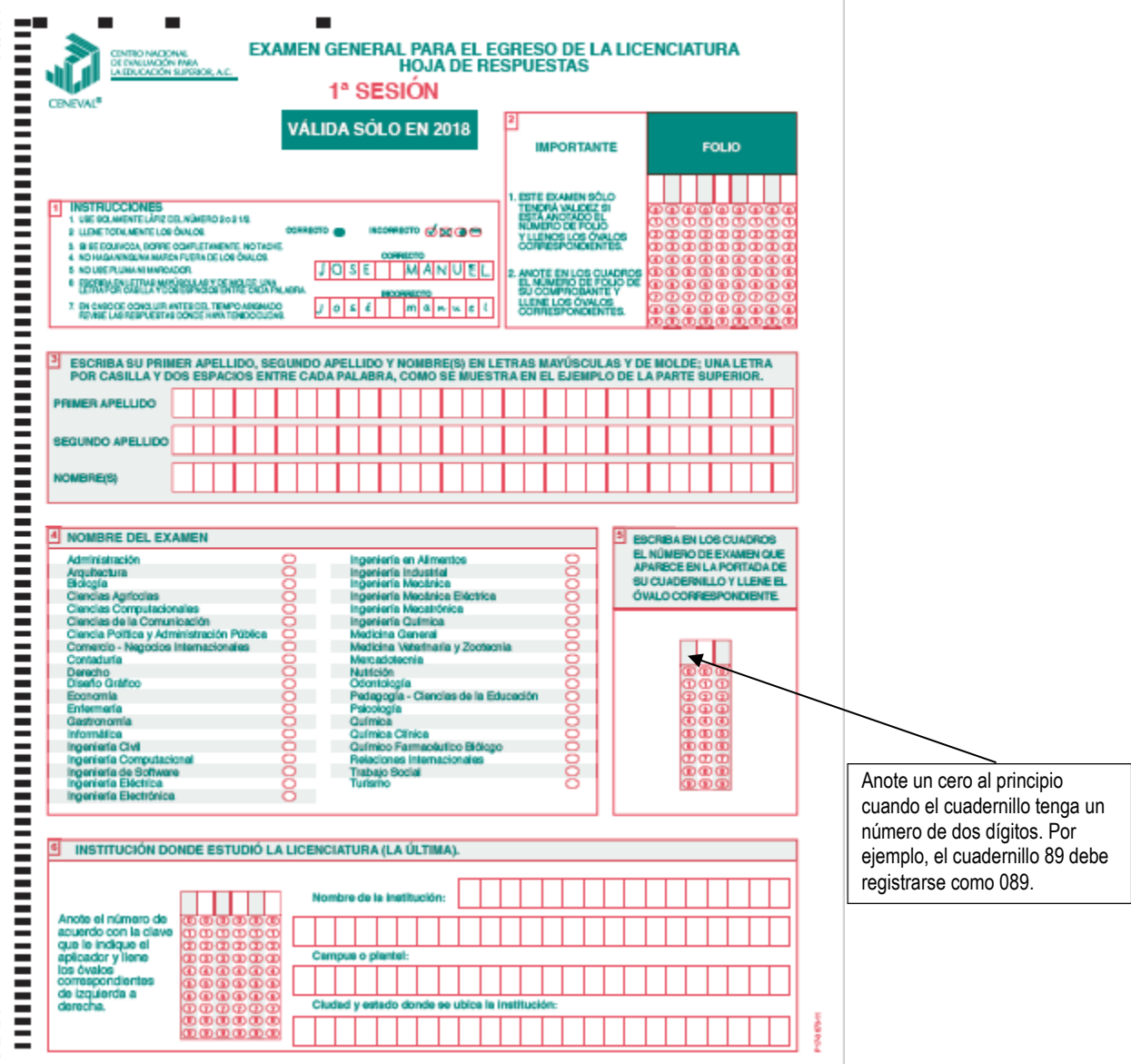

## *Cuadernillo de preguntas*

El cuadernillo de preguntas consta básicamente de los siguientes elementos: portada, instrucciones y reactivos.

## *Portada del cuadernillo*

A continuación, se presenta un ejemplo de la portada de uno de los cuadernillos del examen, correspondiente a la primera sesión de la aplicación. En la parte inferior, usted deberá anotar su nombre completo y el número de folio que le fue asignado cuando se registró para el EGEL.

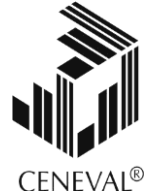

## **EXAMEN GENERAL PARA EL EGRESO DE LA LICENCIATURA EN CONTADURÍA**

## **EGEL-CONTA**

## **EXAMEN 01**

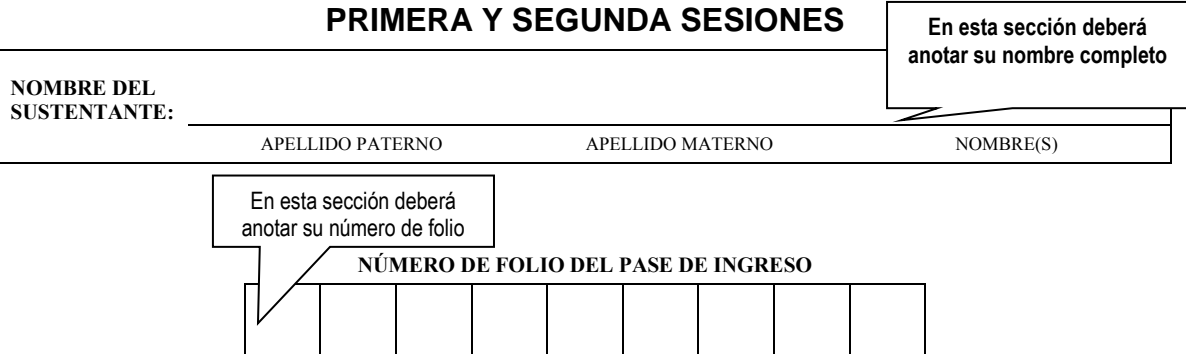

*ADVERTENCIA: QUEDA ESTRICTAMENTE PROHIBIDO CUALQUIER TIPO DE REPRODUCCIÓN, EXPLOTACIÓN COMERCIAL, INTERCAMBIO O ALTERACIÓN, PARCIAL O TOTAL, DEL CONTENIDO DE ESTE MATERIAL IMPRESO.*

*LA VIOLACIÓN DE ESTA PROHIBICIÓN SE PONDRÁ EN CONOCIMIENTO DE LAS AUTORIDADES COMPETENTES SIN EXCEPCIÓN DE PERSONA ALGUNA Y DARÁ LUGAR A QUE SE IMPONGAN LAS SANCIONES PENALES, CIVILES O ADMINISTRATIVAS QUE PROCEDAN, DE ACUERDO CON LAS LEYES, TRATADOS INTERNACIONALES Y EL CÓDIGO PENAL FEDERAL.*

## **EGCON/01**

## *Instrucciones para contestar la prueba*

- 1. Asegúrese de que entiende perfectamente las instrucciones del cuadernillo y de la hoja de respuestas. Pregunte al aplicador lo que no le parezca claro. El aplicador no podrá atenderle para resolver dudas relacionadas con el contenido e interpretación de las preguntas del examen.
- 2. Solo puede ingresar al examen con lápiz, goma, sacapuntas, calculadora financiera o científica no programable y, si es el caso, el material de consulta específico para el examen que presenta, tal y como se estipula en la guía del sustentante. Queda prohibido introducir cualquier otro material así como aparatos electrónicos (incluido el teléfono celular).
- 3. No desprenda el sello del cuadernillo hasta cuando el aplicador se lo indique. Revise que no falten páginas y no existan problemas de impresión.
- 4. Utilice exclusivamente lápiz del 2 o 2 1/2. Si usa pluma, la hoja no podrá ser leída por el programa calificador.
- 5. Anote su nombre completo y el número de folio en la portada de este cuadernillo.
- 6. Verifique que la hoja de respuestas corresponda a esta sesión. En ella anote y llene los óvalos con los siguientes datos: número de folio, nombre iniciando con el apellido paterno, nombre del examen, número de examen (aparece en la carátula de este cuadernillo) e institución donde estudió la licenciatura.
- 7. Asegúrese de que el número de examen asignado sea el mismo en todas las sesiones.
- 8. Firme su hoja de respuestas, en la parte de atrás, con lápiz.
- 9. Al inicio de este cuadernillo encontrará una carta de confidencialidad, llene los datos que se le solicitan. Al final encontrará una encuesta de opinión que deberá contestar en el espacio correspondiente en la hoja de respuestas.
- 10. Lea cuidadosamente cada pregunta antes de marcar su respuesta. Cada pregunta tiene cuatro opciones de respuesta identificadas con las letras: A, B, C y D y solo una es la correcta. Si marca más de una, el programa de cómputo la considerará incorrecta.
- 11. La opción correcta debe marcarla en la hoja de respuestas. Dado que la hoja se procesará por computadora, tome en cuenta lo siguiente:
	- Llene completamente el óvalo que corresponda a la opción elegida.

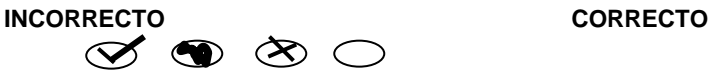

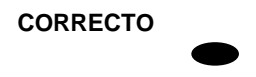

- Si quiere cambiar alguna respuesta, borre por completo la marca original con goma y llene totalmente el óvalo de la nueva selección. ¡No use ningún tipo de corrector!
- Asegúrese que está marcando las respuestas en el lugar preciso; verifique que el número de cada pregunta coincida con el de su respuesta.
- Si necesita hacer cálculos o anotaciones, hágalo en los espacios en blanco de este cuadernillo de preguntas.
- No maltrate ni doble la hoja de respuestas.

## **Recomendaciones**

1. Conteste todas las preguntas; si alguna de ellas la considera particularmente difícil, no se detenga demasiado y márquela en este cuadernillo. Al finalizar, si tiene tiempo, regrese a ellas y seleccione sus respuestas.

## **GUÍA PARA EL SUSTENTANTE DEL EXAMEN GENERAL PARA EL EGRESO DE LA LICENCIATURA EN CONTADURÍA**  CONTADURIA 2019 EGEL-CONTA, EXAMEN CENEVAL ACTUALIZADO

- 2. No trate de ser de los primeros en terminar. Si otros acaban antes que usted, no se inquiete, ni se presione. Si le sobra tiempo, revise y verifique sus respuestas.
- 3. No intente copiar las respuestas de otro sustentante o los reactivos del examen; estas conductas no son éticas ni están permitidas, por lo que serán sancionadas.

**Para que su examen sea válido, deberá presentar todas las sesiones que lo integran.**

**Al terminar de resolver su examen, devuelva la hoja de respuestas junto con este cuadernillo y, cuando sea el caso, el formulario del examen.**

## *Materiales de consulta permitidos*

Durante la resolución de las siguientes áreas del examen, sólo podrá introducir y consultar la siguiente bibliografía, misma que se refiere a la normatividad aplicable a cada área:

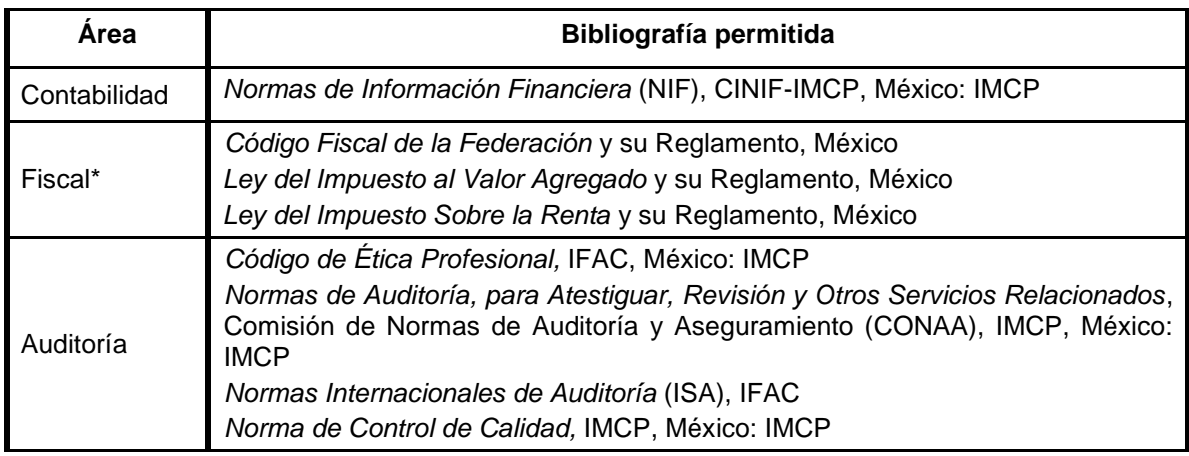

(\*) Para estos casos está permitido ingresar la bibliografía en forma de compendio, fisco-agenda, prontuario fiscal, compilación, sumario o análogos.

La bibliografía permitida como consulta debe ser impresa por alguna editorial. Se prohíbe el uso de engargolados, fotocopias, cuadernos, apuntes, hojas sueltas, manuscritos, y cualquier material impreso, encuadernado, ordenado en carpetas, empastado o engargolado. No está permitido usar la guía del examen como parte del material de apoyo.

Durante el desarrollo del examen podrá utilizar calculadora austera y científica y financiera, no programable.

## *¿Qué tipo de preguntas se incluyen en el examen?*

En el examen se utilizan reactivos o preguntas de opción múltiple que contienen fundamentalmente los siguientes dos elementos:

- **La base** es una pregunta, afirmación, enunciado o gráfico acompañado de una instrucción que plantea un problema explícitamente.
- **Las opciones de respuesta** son enunciados, palabras, cifras o combinaciones de números y letras que guardan relación con la base del reactivo, donde *sólo una* opción es la correcta. Para todas las preguntas del examen **siempre** se presentarán cuatro opciones de respuesta.

Durante el examen usted encontrará diferentes formas de preguntar. En algunos casos se hace una pregunta directa, en otros se le pide completar una información, algunos le solicitan elegir un orden determinado, otros requieren de usted la elección de elementos de una lista dada y otros más le piden relacionar columnas. Comprender estos formatos le permitirá llegar mejor preparado al examen. Con el fin de apoyarlo para facilitar su comprensión, a continuación se presentan algunos ejemplos.

## **1. Preguntas o reactivos de cuestionamiento directo**

En este tipo de reactivos el sustentante debe seleccionar una de las cuatro opciones de respuestas, a partir del criterio o acción que se solicite en el enunciado, afirmativo o interrogativo, que se presenta en la base del reactivo.

*Ejemplo de reactivo de cuestionamiento directo correspondiente al área de administración financiera* 

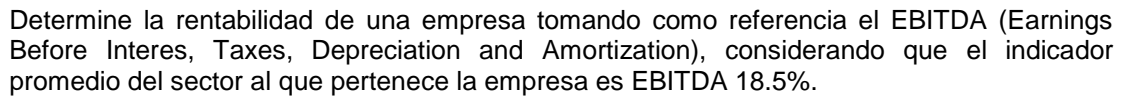

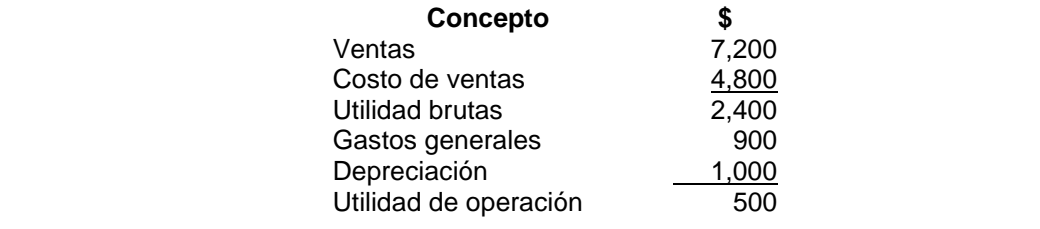

- A) 6.94%, la rentabilidad de la empresa está por debajo del promedio del sector, tiene un riesgo de rentabilidad
- B) 20.83%, la rentabilidad de la empresa está por arriba del promedio del sector, la empresa es rentable
- C) 33.33%, la rentabilidad de la empresa está por arriba del promedio del sector, tiene un buen nivel de rentabilidad
- D) 47.22%, la rentabilidad de la empresa es excelente, ya que supera en más de 50% el promedio del sector.

*Argumentación de las opciones de respuesta*

La opción **correcta** es la **B**, porque a la utilidad de operación se le adicionó la depreciación y se dividió entre las ventas.

En el resto de las opciones corresponden a cálculos realizados con elementos distintos a los considerados por el EBITDA, por lo que la interpretación de la información varía.

## **2. Ordenamiento**

Este tipo de reactivos demandan el ordenamiento o jerarquización de un listado de elementos de acuerdo con un criterio determinado. La tarea del sustentante consiste en seleccionar la opción en la que aparezcan los elementos en el orden solicitado.

*Ejemplo de reactivo de ordenamiento correspondiente al área de contabilidad* 

Ordene las siguientes actividades según debe proceder el sistema de información contable de una compañía S.A. de C.V.

1. Clasificación de las actividades económicas

- 2. Identificación de las actividades económicas
- 3. Registro contable de las actividades económicas
- 4. Procesamiento de la información referente a las actividades económicas
- 5. Valuación de las operaciones
- 6. Generación de información financiera para interpretación

A) 2, 1, 5, 3, 4, 6

B) 2, 5, 6, 1, 3, 4

C) 3, 6, 2, 1, 5, 4

D) 5, 1, 2, 3, 4, 6

*Argumentación de las opciones de respuesta*

La opción **correcta** es la **A**, porque para la obtención de información financiera por parte de un ente económico se debe identificar las actividades, clasificarlas, valuarlas, registrarlas, procesar la información previamente registrada y, por último, generar información financiera. Todo lo anterior con atención en las NIF boletines A1 al A6.

El resto de las opciones no reflejan fielmente la secuencia de cómo procede el sistema de información contable.

## **3. Elección de elementos**

En este tipo de reactivos el sustentante debe clasificar una serie de hechos, conceptos, fenómenos o procedimientos de acuerdo con un criterio específico solicitado en la base del reactivo.

*Ejemplo de reactivo de elección de elementos correspondiente al área de auditoría* 

Seleccione las pruebas de cumplimiento que deberá aplicar a los rubros de ingresos y cuentas por cobrar.

- 1. Verificación de la existencia de pedidos de ventas y revisión de la autorización correspondiente
- 2. Confirmación de cuentas por cobrar
- 3. Comprobación de la existencia de políticas por descuentos otorgados a los clientes sobre los productos vendidos
- 4. Inspección de la documentación que ampara las cuentas por cobrar
- 5. Verificación de que la función de recepción de efectivo se mantenga independiente de cualquier otra función de registro
- 6. Verificación de cobros posteriores
- 7. Verificación de que existan conciliaciones entre los registros contables formales y sus correspondientes auxiliares
- A) 1, 2, 4, 6
- B) 1, 3, 5, 7
- C) 2, 4, 3, 7
- D) 3, 5, 6, 7

*Argumentación de las opciones de respuesta*

La opción **correcta** es la **B**, porque corresponden a pruebas de cumplimiento para los rubros de ingresos y cuentas por cobrar. Boletín 5110, párrafos del 68 al 85.

En el resto de las opciones se mezclan pruebas de cumplimiento y sustantivas.

## **4. Relación de columnas**

En este tipo de reactivos se presentan dos columnas, cada una con contenidos distintos, que el sustentante debe relacionar de acuerdo con el criterio especificado en la base del reactivo.

*Ejemplo de reactivo de relación de columnas correspondiente al área de administración de costos* 

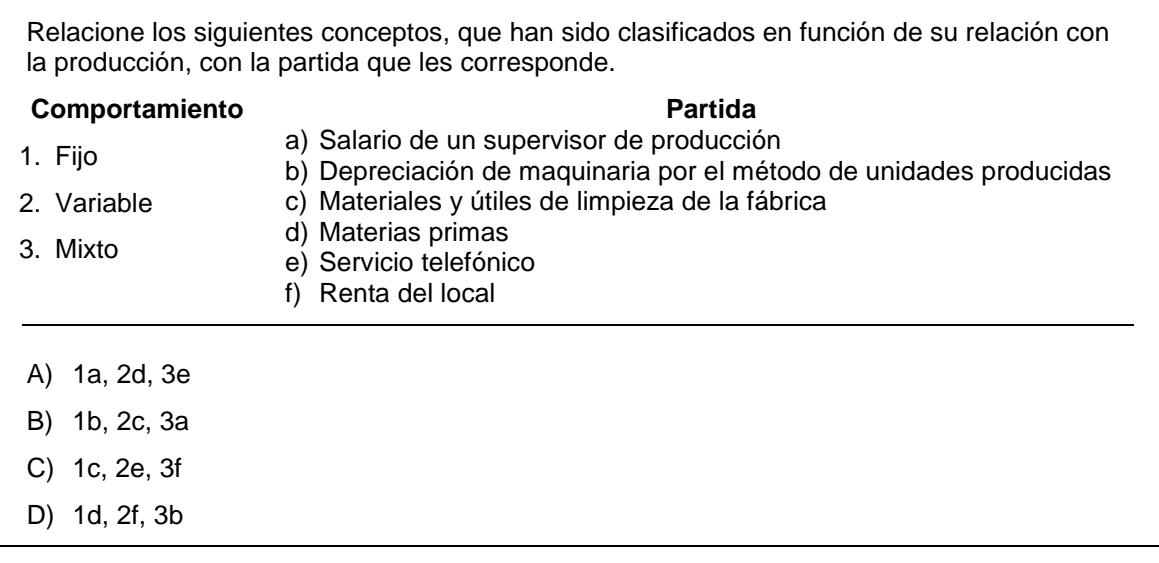

*Argumentación de las opciones de respuesta*

La opción **correcta** es la **A**, porque las partidas señaladas corresponden al tipo de comportamiento de los costos ya que los sueldos de supervisores son costos fijos, las materias primas son variables y el servicio telefónico es mixto.

En el resto de las opciones la relación que se establece es imprecisa.

## **5. Multirreactivo**

El multirreactivo es un formato que permite evaluar conocimientos y habilidades interrelacionados a partir de una temática común en un área de conocimiento determinada o de la descripción de una situación o problema profesional específico. Su estructura presenta primero la descripción de una situación, problema o caso, el cual puede incluir un texto, una tabla, una gráfica, un mapa o un dibujo seguido por una serie de reactivos que deben ser contestados considerando la información presentada inicialmente. Cada pregunta se evalúa de manera independiente. Así, si de una pregunta no se conoce la respuesta, es conveniente continuar con el resto de interrogantes relacionadas con el mismo problema. Los reactivos pertenecientes al multirreactivo pueden adoptar distintos formatos como los que se han descrito anteriormente:

*Ejemplo de un multirreactivo correspondiente al área de fiscal*

## **Lea el siguiente caso y conteste las preguntas 1 y 2**

Una persona física con actividad empresarial que se dedica a la venta de computadoras, proporciona los siguientes datos correspondientes al periodo de enero a febrero:

Ingresos cobrados por venta de computadoras:

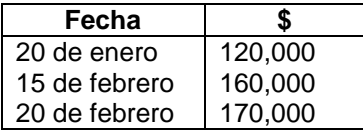

Deducciones autorizadas pagadas:

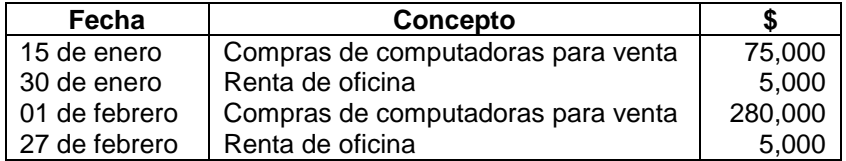

1. Calcule la base para el pago provisional del ISR correspondiente al mes de febrero.

A) \$40,000

B) \$45,000

- C) \$50,000
- D) \$85,000

*Argumentación de las opciones de respuesta*

La opción **correcta** es la **D**, porque corresponde al cálculo establecido en el artículo 127 de la Ley del Impuesto Sobre la Renta. Los ingresos por venta de computadoras se determinan de la siguiente manera:  $\lceil 120,000 + 15 \rceil 160,000 + 15 \rceil 170,000 = 15 \rceil 450,000 \rceil$  menos deducciones autorizadas:  $\lceil 5 \rceil 5,000 + 5,000 + 5,280,000 + 5,5,000 = 5,365,000 \rceil$  = Base del pago provisional del ISR [\$ 85,000].

El resto de las opciones corresponden a cálculos realizados omitiendo ingresos o deducciones autorizadas.

2. Calcule el pago definitivo del IVA al 15% correspondiente al mes de febrero. Considere que los datos no incluyen el IVA.

- A) \$6,000
- B) \$6,750
- C) \$12,750
- D) \$67,500

*Argumentación de las opciones de respuesta*

La opción **correcta** es la **B**, porque corresponde al cálculo establecido en los artículos 1 y 4 de la Ley del Impuesto al Valor Agregado. IVA de Ingresos por venta de computadoras del mes de febrero 2008: [\$160,000 + \$170,000 = \$330,000] x tasa general del IVA [15%] = [\$49,500] menos el IVA correspondiente a deducciones autorizadas de febrero 20X8 [\$280,000 + \$5,000 = \$285,000] x tasa general del IVA [15%] = [\$42,750]. \$49,500 - \$42,750 = \$6,750

El resto de las opciones corresponden a cálculos realizados considerando incorrectamente u omitiendo el IVA de algunos ingresos o deducciones.

## **Registro para presentar el examen**

El registro al examen puede hacerse en papel o en línea. El calendario de aplicaciones está disponible para consultarse en la página *[www.ceneval.edu.mx.](http://www.ceneval.edu.mx/)* 

En cualquiera de las modalidades de registro, ya sea de manera presencial o en línea, es de suma importancia que el sustentante proporcione correctamente todos sus datos, en especial los referidos a la institución donde estudió la licenciatura: **nombre de la institución, campus o plantel y, en particular, la clave.** En la modalidad presencial, la clave se la proporciona la persona con quien realiza el trámite; en caso de la modalidad virtual, aparece en el portal un catálogo de instituciones y la clave correspondiente. La importancia de este dato, radica en que los resultados obtenidos en el examen serán remitidos a la institución que el sustentante señale al momento de registrarse.

## *Requisitos*

Para poder inscribirse al examen es necesario:

- 1. Haber cubierto el 100% de créditos de su licenciatura o, en su caso, estar cursando el último semestre de la carrera, siempre y cuando la institución formadora así lo estipule.
- 2. Responder correcta y completamente el cuestionario de contexto del Ceneval que le será entregado en la sede de registro o en registro en línea.
- 3. Realizar el pago correspondiente. Si su registro es a través del portal del Ceneval, el pago será referenciado de acuerdo con las indicaciones en el pase de ingreso. Si su pase de ingreso no contiene los datos para el pago, deberá acudir a la Institución donde presentará el examen
- 4. Acudir a la sede de registro que más le convenga y llevar los siguientes documentos:
- a) Fotocopia del comprobante oficial que acredite haber concluido el 100% de sus estudios (certificado total de estudios, constancia de terminación o historial académico) y que indique claramente la institución de egreso (incluyendo campus, en su caso), así como la fecha de ingreso y egreso de la licenciatura
	- b) Fotocopia de identificación oficial es: la credencial para votar expedida por el Instituto Nacional Electoral (INE), o por el IFE aún vigente, o el pasaporte expedido por la Secretaría de Relaciones Exteriores para el caso de los mexicanos.
	- c) Dos fotografías tamaño infantil recientes
	- d) Ficha de depósito con el sello y la ráfaga del banco por la cantidad correspondiente al EGEL o comprobante impreso de transferencia bancaria

## *Registro en línea*

Uno de los servicios electrónicos que ofrece el Ceneval es el registro por medio de internet. Se trata de un medio ágil y seguro para que los sustentantes proporcionen la información que se les solicita antes de inscribirse a la aplicación de un examen.

Antes de registrarse, por favor revise la lista de [sedes de aplicación](http://www.ceneval.edu.mx/web/guest/sedes-egel1) para saber si debe acudir a la institución o puede hacer su registro en línea.

Para las sedes de la Ciudad de México el registro se realiza únicamente en línea. Además, se cuenta por lo menos con una sede en esta modalidad en Aguascalientes, Chihuahua, Guerrero, Hidalgo, Jalisco, Estado de México, Morelos, Nayarit, Querétaro, Tabasco, Tamaulipas, Veracruz y Yucatán. En estas entidades federativas el registro se hace en la siguiente liga: [Registro en Línea.](http://registroenlinea.ceneval.edu.mx/RegistroLinea/index.php)

El horario de servicio del registro en línea es de lunes a domingo, las 24 horas del día. Este registro permanece abierto desde las 0:01 horas del día que inicia el registro de sustentantes hasta las 24:00 horas del día de cierre (para las fechas de aplicación consulte la liga<http://www.ceneval.edu.mx/web/guest/paquete-informativo>)

## *Cuestionario de contexto*

Todo sustentante, al registrarse al examen, deberá llenar el cuestionario de contexto, el cual es un complemento importante de las pruebas de logro, pues busca obtener información que permita explicar los resultados obtenidos por los estudiantes en el EGEL.

El cuestionario de contexto tiene como propósito:

- 1. Describir a la población evaluada, así como el contexto en el que se desenvuelven.
- 2. Contextualizar las medidas de logro académico obtenidas por los sustentantes, a partir de ciertas variables.
- 3. Promover la realización de estudios que den cuenta del desempeño de los sustentantes, identificando factores que afecten o promuevan el aprendizaje.

Ubicar las diferencias en el desempeño de los sustentantes y ofrecer a las instituciones educativas información clave que explique estas diferencias, lo cual permitirá contar con elementos para la mejora de la calidad de los servicios educativos que ofrecen.

## *Número de folio*

El número de folio es el código que el Ceneval utiliza para la identificación de los sustentantes en el proceso de aplicación de los exámenes; en el momento en que un sustentante se registra para presentar un examen, se le asigna un número de folio único y personal, que tendrá que registrar en su hoja de respuestas al momento de responder el examen. Este número de folio juega un papel importante en el proceso de aplicación, ya que permite unir los datos del cuestionario de contexto de cada sustentante con sus respuestas del examen, para posteriormente calificar el examen y emitir los resultados. Como puede deducirse, este número es de enorme importancia en el control de la información y es fundamental que el sustentante sea cuidadoso en el manejo de este dato.

## **Condiciones de aplicación**

El examen consta de dos sesiones, cada una de las cuales tendrá una duración máxima de cuatro horas. Cada sesión es conducida y coordinada por personal designado por el Ceneval, identificados como supervisor y aplicador. Ellos serán los responsables de entregar los materiales y dar las instrucciones necesarias.

## *Duración de las sesiones*

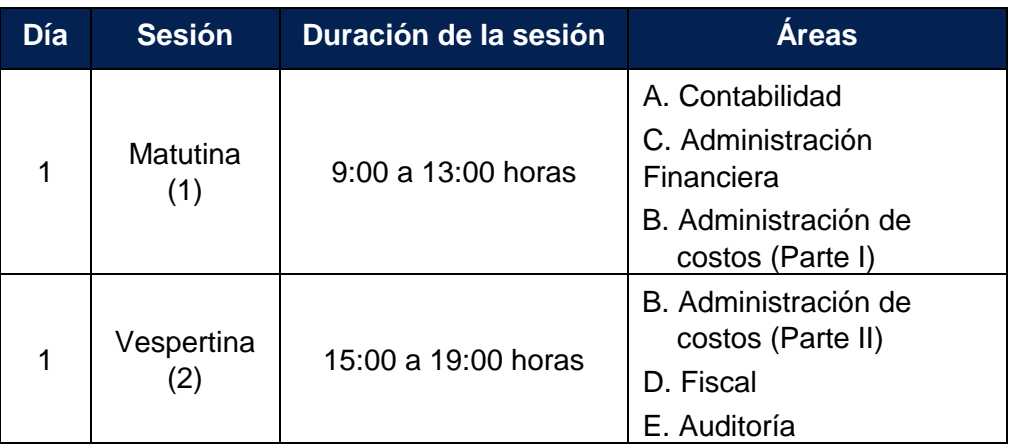

## *Recomendaciones útiles para presentar el examen*

- 1. Procure visitar o ubicar con anticipación el lugar donde se llevará a cabo el examen, identifique las vías de acceso y los medios de transporte que garanticen su llegada a tiempo.
- 2. Descanse bien la víspera de cada sesión del examen.
- 3. Ingiera alimentos saludables y suficientes. Si toma algún medicamento asegúrese de traerlo consigo.
- 4. Porte un reloj.
- 5. Use ropa cómoda.
- 6. Asegúrese de llevar el comprobante-credencial que le fue entregado en el momento del registro.
- 7. Lleve dos o tres lápices del número 2½, una goma de borrar y un sacapuntas.
- 8. Asegúrese de llevar la credencial para votar expedida por el Instituto Nacional Electoral (INE), o por el IFE aún vigente, o el pasaporte expedido por la Secretaría de Relaciones Exteriores para el caso de los mexicanos.
- 9. Llegue por lo menos 30 minutos antes de iniciar cada sesión del examen, con lo cual evitará presiones y tensiones innecesarias.

## *Procedimiento por seguir al presentar el examen*

- 1. **Para tener acceso** al examen, antes de iniciar cada sesión se le solicitará el *Pase de Ingreso al Examen General para el Egreso de la Licenciatura* (*talón del Cuestionario de contexto o Formato de registro por Internet*), junto con una identificación oficial con fotografía y firma, después de verificar su identidad se le devolverán los documentos.
- 2. Se realizará un **registro de asistencia** (en un formato especial previsto para ello). Es importante que **verifique** que su nombre esté bien escrito y que **firme** su ingreso en el espacio que corresponde a la **sesión** que presenta.
- 3. Con base en el registro de asistencia, **en la primera sesión se le informará el lugar físico que se le ha designado**, **lugar que ocupará en todas las sesiones**.

Escuche con atención las indicaciones del aplicador, él le proporcionará información sobre el inicio y la terminación del examen, así como otras instrucciones importantes. La misión principal del aplicador consiste en **conducir** las sesiones de examen y **orientar** a los sustentantes. **Por favor, aclare con el aplicador cualquier duda sobre el procedimiento.**

- 4. En cada sesión se le entregará **un cuadernillo de preguntas** y **una hoja de respuestas.**
- 5. En cada material deberá anotar sus datos en los espacios destinados para ello, con el fin de identificar debidamente los materiales: **número de folio, nombre y número de examen** (este dato se le proporcionará el día del examen).
- 6. Debe asegurarse de que los datos anotados sean correctos; cualquier equivocación en ellos puede ocasionar errores en el resultado.

Al término de la sesión, los aplicadores darán las instrucciones para la recuperación del material y para salir de manera ordenada.

Al iniciar una nueva sesión deberá asegurarse de anotar correctamente sus datos en el nuevo material.

## *Reglas durante la administración del instrumento*

- 1. **No se permitirá el acceso a ningún sustentante** 30 minutos después de iniciada la sesión.
- 2. No llevar identificación oficial (la credencial para votar expedida por el Instituto Nacional Electoral (INE), o por el IFE aún vigente, o el pasaporte expedido por la Secretaría de Relaciones Exteriores para el caso de los mexicanos) es causa suficiente para que no se le permita la realización de su examen.
- 3. Le recordamos que usted ingresa al área de aplicación con:
	- a) Identificación oficial
	- b) Talón del Cuestionario de contexto o Formato de registro por Internet
- c) Lápiz, goma, sacapuntas
- d) Calculadora austera y científica y financiera, no programable

Es fundamental considerar que es lo único que le está permitido introducir.

- 4. No está permitido fumar, comer o ingerir bebidas dentro del lugar de aplicación donde se está resolviendo el examen.
- 5. Las salidas momentáneas del recinto serán controladas por el supervisor y el aplicador. En ellas no está permitido sacar ningún documento del examen ni materiales que se estén empleando para su realización.
- 6. Cualquier intento de copiar a otro sustentante o situación de intercambio de respuestas; uso de claves; copia de reactivos a hojas, libros o cualquier otro mecanismo para llevarse el contenido del examen, causará su inmediata suspensión.

## *Sanciones*

**LA SUSTRACCIÓN INDEBIDA DE CUALQUIERA DE LOS MATERIALES DEL EGEL O LA INFRACCIÓN DE ALGUNA DE ESTAS REGLAS ES CAUSA DE SUSPENSIÓN DE SU EXAMEN Y DE CUALQUIER OTRA SANCIÓN DERIVADA DE LA APLICACIÓN DE LAS LEYES DE LA INSTITUCIÓN DE DONDE USTED PROVIENE, EL ESTADO Y LA FEDERACIÓN.** 

## **Resultados**

## *Explicación del Reporte de Resultados*

A cada persona que sustenta el EGEL-CONTA se le entrega un reporte individual como el que se muestra a manera de ejemplo. En el reporte aparece la siguiente información: 1) datos de identificación (nombre y número de folio único, asignado previamente); 2) dictamen general del examen; 3) criterios para determinar el nivel de desempeño alcanzado en la totalidad del examen; 4) nivel de desempeño por cada área del examen, y 5) criterios numéricos que explican el nivel de desempeño alcanzado por área. Al reverso se describen los niveles de desempeño de cada área.

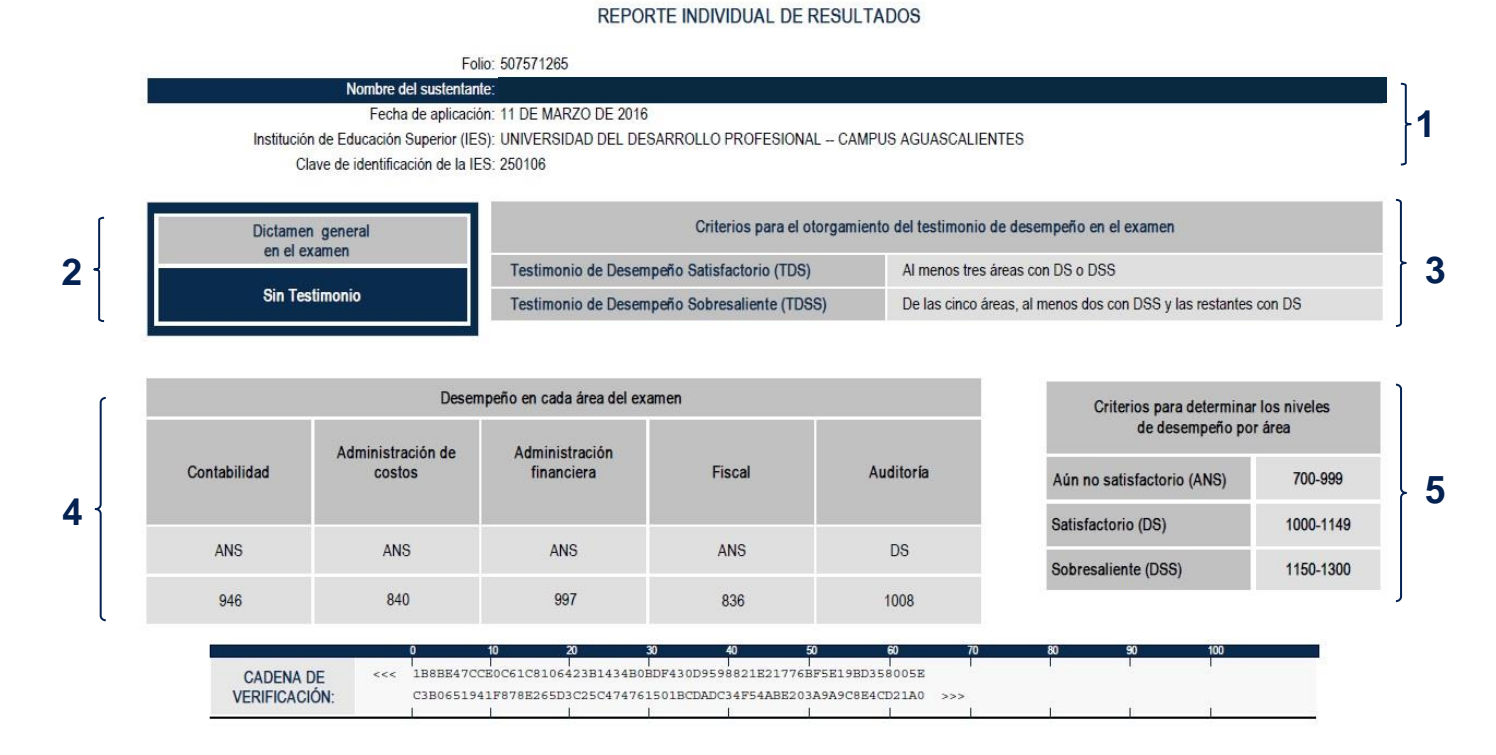

Como regla de confidencialidad, únicamente el sustentante y el director de la institución de procedencia tienen acceso a estos resultados.

## *Niveles de Desempeño\**

El EGEL-CONTA permite identificar el nivel de dominio o desempeño logrado por el sustentante con respecto a los conocimientos y habilidades que el Consejo Técnico del Examen ha definido como necesarios para iniciarse eficazmente en el ejercicio profesional. Para estos efectos, se definen dos niveles de dominio o desempeño para cada una de las áreas que lo componen:

**Contabilidad.** El sustentante es capaz de identificar la secuencia de los elementos que componen el sistema de información contable, los postulados básicos, las características cualitativas primarias y secundarias, además de registrar las transacciones, transformaciones internas y otros eventos. Puede estructurar y clasificar las cuentas de los estados financieros básicos de entidades lucrativas y no lucrativas, así como revelar los rubros en sus notas de acuerdo con lo establecido en la normativa contable vigente.

**Administración de costos.** El sustentante es capaz de determinar, clasificar y distribuir costos en las empresas de transformación o de servicios, así como identificar elementos del costo, tipos de empresas, registros contables, valuación de inventarios, procesos y sistemas de costos. También puede clasificar las actividades que agregan valor, calcular variaciones, aplicar el análisis marginal y el modelo costo-volumen-utilidad.

**Administración financiera.** El sustentante es capaz de aplicar e interpretar técnicas de análisis de la información financiera para evaluar el desempeño financiero y realizar las recomendaciones pertinentes, formular el plan presupuestal con base en los objetivos de la entidad y comparar la información presupuestada con la información real, así como identificar los principales mercados e instrumentos financieros existentes para la optimización del rendimiento y del costo financiero de la empresa.

**Fiscal.** El sustentante es capaz de identificar los derechos y obligaciones fiscales de un contribuyente, de conformidad con el CFF, la LISR y la LIVA, así como identificar los elementos que integran la base del ISR y el IVA, sin incluir fusión, escisión, consolidación, no contribuyentes y sistema financiero, considerando el procedimiento para la presentación de la declaración del ejercicio, los pagos provisionales y los definitivos, conforme a la normativa vigente.

**Auditoría.** El sustentante es capaz de identificar los principios fundamentales del código de ética profesional, evaluar el control interno e identificar los riesgos, así como clasificar las técnicas y procedimientos de ésta; asimismo, puede determinar los elementos y situaciones para elaborar las conclusiones del examen, el informe, la carta de observaciones y sugerencias, así como del informe sobre la situación fiscal del contribuyente, conforme a la normativa vigente.

### **Nivel de desempeño satisfactorio Nivel de desempeño sobresaliente**

**Contabilidad.** Además de lo comprendido en el nivel satisfactorio, el sustentante es capaz de aplicar normas particulares de integración, valuación y revelación de estados financieros sobre hechos posteriores a la emisión de información financiera, así como determinar la estructura y actualización de los estados financieros básicos, de acuerdo con lo establecido en la normativa contable vigente.

**Administración de costos.** Además de lo comprendido en el nivel satisfactorio, el sustentante es capaz de seleccionar el sistema de costos apropiado para la planeación de los costos, su control y toma de decisiones en las empresas de transformación o de servicios y analizar indicadores de desempeño. Asimismo, puede determinar el valor de los inventarios de productos en proceso y de producto terminado, obtener la función de costos, así como realizar la asignación de costos y el cálculo de costos unitarios.

**Administración financiera.** Además de lo comprendido en el nivel satisfactorio, el sustentante es capaz de formular y evaluar proyectos de inversión independientes o mutuamente excluyentes, determinar el costo promedio ponderado de capital de una empresa, calcular el costo de distintas fuentes internas y externas de financiamiento, utilizar las técnicas de análisis para la toma de decisiones en situaciones financieras específicas para la planeación de corto y largo plazos de una empresa, así como determinar portafolios de inversión basados en el análisis de riesgo y rendimiento.

**Fiscal.** Además de lo comprendido en el nivel satisfactorio, el sustentante es capaz de determinar los derechos y obligaciones de los contribuyentes en casos específicos; sus accesorios y procedimientos de compensación, devolución y acreditamientos, así como calcular el monto de los ingresos acumulables, las deducciones autorizadas y las pérdidas fiscales actualizadas de personas morales y personas físicas, para la determinación de los pagos provisionales y el anual para efectos del ISR y los pagos definitivos del IVA, de conformidad con la normativa vigente.

**Auditoría.** Además de lo comprendido en el nivel satisfactorio, el sustentante es capaz de identificar los elementos y hallazgos que se incluyen en los informes de trabajos de aseguramiento, así como los datos requeridos para la preparación y envío del informe sobre la situación fiscal del contribuyente, conforme a la normativa vigente.

Aprobados por el Consejo Técnico el 14 de agosto de 2017.

## *Testimonios de desempeño*

A partir de sus resultados, usted puede obtener un **Testimonio de Desempeño Satisfactorio o Sobresaliente**, que se otorgan con base en los lineamientos que fija el Consejo Técnico del EGEL.

Para hacerse acreedor al testimonio que reconoce el nivel de dominio mostrado, usted debe obtener los puntajes requeridos en cada área.

## **A. Testimonio de Desempeño Satisfactorio (TDS)**

El Consejo Técnico del EGEL-CONTA aprobó otorgar el Testimonio de Desempeño Satisfactorio a los sustentantes que obtengan al menos tres áreas con nivel de desempeño satisfactorio (DS 1000 a 1149 puntos) o desempeño sobresaliente (DSS 1150 a 1300 puntos).

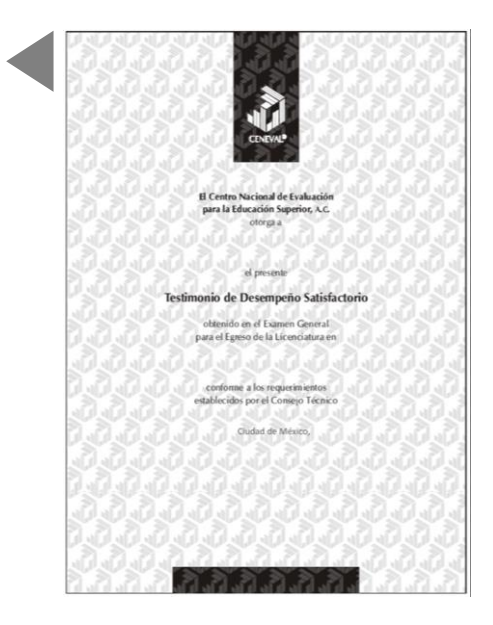

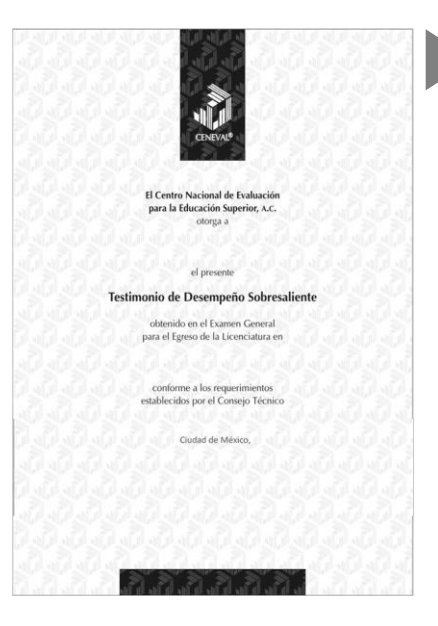

## **B. Testimonio de Desempeño Sobresaliente (TDSS)**

El Consejo Técnico del EGEL-CONTA aprobó otorgar el Testimonio de Desempeño Sobresaliente a los sustentantes que de las cinco áreas, al menos en dos obtengan el nivel de desempeño sobresaliente (DSS 1150 a 1300 puntos) y en las restantes desempeño satisfactorio (DS 1000 a 1149 puntos).

Obtener un testimonio de desempeño satisfactorio o sobresaliente del Ceneval, en sí mismo, no condiciona la expedición del título ni de la cédula profesional por parte de la institución de educación superior a la que pertenece el egresado. **Para efectos de titulación, cada centro educativo es responsable de establecer el nivel o resultado requerido y los trámites necesarios.**

## *Consulta y entrega*

Después de 20 días hábiles, posteriores a la presentación del examen, usted podrá consultar en la página *[www.ceneval.edu.mx](http://www.ceneval.edu.mx/)*, en el apartado resultados de exámenes. Para ingresar a este apartado se le solicitará su número de folio por lo que deberá tenerlo a la mano.

El reporte de resultados se le entregará en la institución educativa en donde presentó el examen.

## **Recomendaciones y estrategias de preparación para el examen**

La mejor forma de preparación para el examen parte de haber tenido una sólida formación académica y haber trabajado fuertemente durante sus estudios de licenciatura. Sin embargo, las actividades de estudio y repaso que practique a partir de esta guía constituyen un aspecto importante para que su desempeño en el examen sea exitoso, por lo que se le sugiere considerar las siguientes recomendaciones.

## *¿Cómo prepararse para el examen?*

Prepararse para un examen requiere poner en práctica *estrategias* que favorezcan *recuperar lo aprendido* para alcanzar un nivel de rendimiento deseado.

En la medida en que organice sistemáticamente sus actividades de preparación, se le facilitará tomar decisiones sobre las estrategias que puede utilizar para lograr un buen resultado en el examen.

Las estrategias para la preparación del examen que le recomendamos a continuación deben ser utilizadas tan frecuentemente como usted lo requiera, adaptándolas a su estilo y condiciones particulares. Es importante que no se limite a usar únicamente las estrategias fáciles, de naturaleza memorística, ya que ello resultaría insuficiente para resolver el examen. El EGEL-CONTA no mide la capacidad memorística de la persona, sino su capacidad de razonamiento y de aplicación de los conocimientos adquiridos durante la licenciatura.

El uso de estrategias adecuadas para la preparación del examen debe facilitarle:

- *Prestar la atención y concentración necesarias para consolidar el aprendizaje alcanzado durante su formación escolar*.
- *Mejorar la comprensión de lo aprendido.*
- *Recordar rápido y bien lo que ya se sabe* para poder aplicarlo a situaciones y problemas diversos.

Una estructuración eficaz de los conocimientos no sólo mejora la comprensión de los materiales extensos y complejos, sino que facilita el recuerdo y la aplicación de lo aprendido para resolver problemas.

## *Prepárese para una revisión eficiente*

Es importante definir un plan general de trabajo, estableciendo un calendario general de sesiones de estudio y repaso. Decida fechas, horarios y lugares para realizar las actividades necesarias de su preparación, esto le permitirá avanzar con tranquilidad sabiendo que tiene perfilada una ruta que lo preparará para presentar el examen.

Para construir el plan, primeramente se recomienda identificar las *dificultades potenciales* que necesita superar: lo que le falta saber o saber hacer sobre un tema. Dicha identificación implica:

- Revisar la estructura del examen: áreas, subáreas y temas.
- Señalar aquellas áreas en las que se perciba la falta de preparación y en las que se tengan dudas, carencias o vacíos. Se debe reconocer honestamente aquellos conocimientos teóricos o conceptuales y habilidades que requieran mayor atención.

Para una revisión más efectiva, puede elaborar una tabla donde señale los temas, conceptos, principios y procedimientos que le presenten mayor dificultad; en ella escriba las dificultades correspondientes y especifique en otra columna, con suficiente detalle, las estrategias para revisarlos.

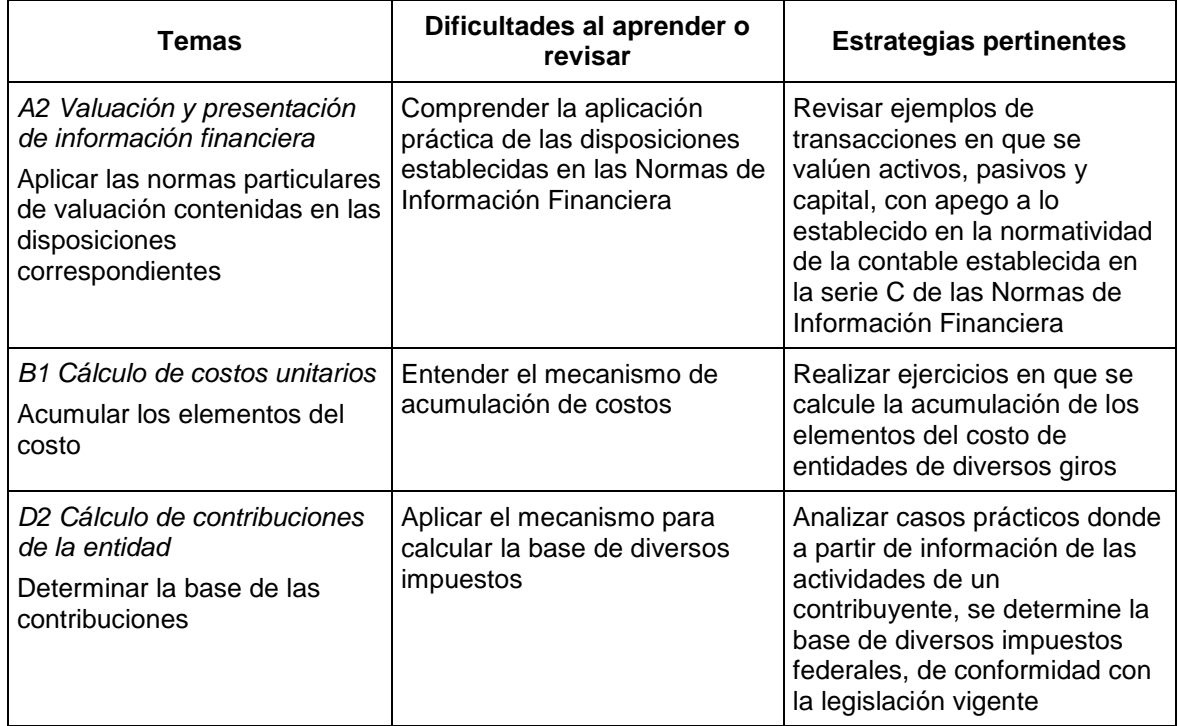

La tabla puede tener tantas columnas o títulos como usted lo requiera, por lo que es una herramienta personal que permite detectar y relacionar lo que se sabe, lo que se debe

repasar con más dedicación y las mejores formas para resolver la comprensión de dichos aspectos.

Es común que los sustentantes concentren su estudio en temas que desconocen o de los cuales tienen poco dominio. Si bien ésta es una estrategia útil y pertinente, es importante cuidar que no lleve a agotar el tiempo de estudio y, en consecuencia, afectar su desempeño en el examen. Por ello, además de identificar aspectos en los que está débil, es importante considerar los pesos que cada aspecto tiene dentro de la estructura del examen. En la tabla correspondiente (p. 8) se indica la proporción que representa cada área en el examen. Distribuya su tiempo de estudio en los aspectos con mayor ponderación.

## *Seleccione la información que debe revisar*

Una vez que ha identificado los aspectos que deberá revisar para prepararse para el examen, ya que forman parte de la estructura de la prueba y además tienen un peso considerable, es momento de que seleccione la información específica que habrá de revisar. Para ello:

- Localice las fuentes de información relacionadas con el contenido del examen que debe revisar y seleccione lo más útil.
- Busque esas fuentes de información en sus propios materiales o en la bibliografía sugerida en la guía. Identifique aquellos aspectos que deberá consultar en otros medios (biblioteca, Internet, etcétera).

Es importante que tenga los materiales de consulta a la mano; reconozca si le hace falta algo y si tiene ubicada toda la información necesaria para el estudio a fin de no sufrir contratiempos por la ausencia de recursos en el momento de prepararse.

Conviene también tener presente que, aunque se dedique tiempo suficiente para la preparación del examen, es prácticamente imposible y poco útil pretender leer todo lo que no se ha leído en años. Cuando esté revisando los contenidos por evaluar, tenga siempre cerca esta guía para tomar decisiones respecto del momento adecuado para pasar a otro tema y no agotar su tiempo en una sola área del examen.

## *Autorregule su avance*

Mediante la autoevaluación, planeación y supervisión de lo logrado puede identificar si ha logrado sus metas de aprendizaje. Considere el grado en que se han logrado y, si es el caso, haga modificaciones o incorpore nuevas estrategias. Es importante evaluar tanto lo que aprendió como las maneras en que logró aprender. Si logra identificar estas últimas, puede mejorar sus hábitos de estudio para este momento y para el futuro.

Una preparación *consciente y consistente* le apoyará en el desarrollo personal y le permitirá construir un repertorio de estrategias eficientes que le harán mejorar su eficiencia en el aprendizaje. Las estrategias que se han presentado de ninguna manera deben concebirse como una lista de habilidades de aprendizaje rígidas, estáticas y mutuamente excluyentes. Utilícelas de acuerdo con sus necesidades.

## *Recomendaciones finales*

Es importante que, además de seguir las sugerencias arriba enunciadas, se considere la importancia de iniciar el estudio con anticipación y de manera organizada, no es de utilidad

hacerlo pocos días antes del examen y en sesiones excesivamente largas. Asimismo, es fundamental descansar y dormir lo suficiente el día anterior al examen; así se tendrán mejores condiciones para la jornada.

## **Cuerpos colegiados**

## **Consejo Técnico**

Representantes de Instituciones de Educación Superior

Mtro. José de Jesús Medina Corona Mtra. Lisette Anahí Flores García **Benemérita Universidad Autónoma** 

Mtra. Ana María Bernardette Díaz **Instituto Tecnológico Autónomo de México** 

Mtra. María Teresita Eugenia de Jesús

**Universidad Autónoma de Baja California**

C.P. Ángel Gutiérrez Rodríguez **Mtro. Ricardo Castro Núñez** 

**Universidad Michoacana de San Nicolás de Hidalgo Universidad Tecnológica de México**

Dr. Arturo Mora Matus **Universidad Veracruzana**

**de Puebla Escuela Bancaria y Comercial, S.C.**

ana bernaruette Diaz<br>Bonnet Mtra. Nora Elena Andrade Rosado

## **Instituto Tecnológico y de Estudios Superiores de Monterrey**

eresita Eugeriia de Jesus<br>Lara Acuña

**Universidad Anáhuac Universidad Autónoma de Aguascalientes**

Dra. Sósima Carrillo **M.A. Hilda Lorena Borjas García Universidad Autónoma de San Luis Potosí**

Mtra. María Marlene Martín Méndez **Mtro. José Antonio Hernández González Universidad Autónoma de Yucatán Universidad Autónoma del Estado de Hidalgo**

**Universidad de Guanajuato Universidad del Valle de México**

M.A. Julio César Sánchez Bucio Mtra. Mónica Stankiewics Galván

Representantes de Colegios y Organizaciones Gremiales

**Academia Mexicana de Auditoría Integral y al Desempeño, A.C.**

C.P.C. Héctor Vázquez González C.P.C. Carmen Karina Tapia Iturriaga **Instituto Mexicano de Contadores Públicos, A.C.**

## **Comité Académico de Diseño de la prueba**

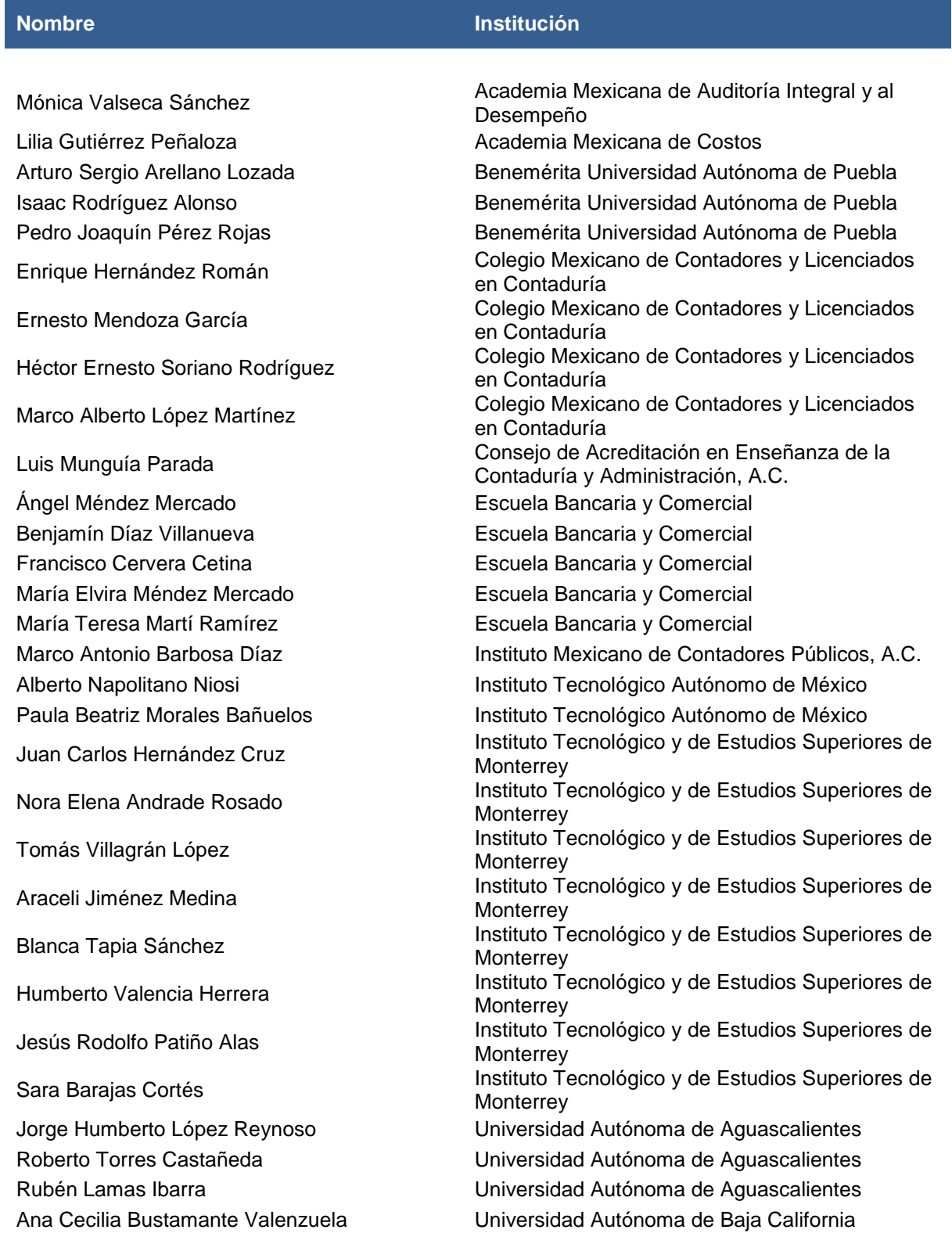

## **Nombre Institución**

Leonel Rosiles López Universidad Autónoma de Baja California Roberto Ruiz Velázquez Universidad Autónoma de Baja California Sósima Carrillo Universidad Autónoma de Baja California Jorge Armando Silva Álvarez Universidad Autónoma de San Luis Potosí María de los Ángeles Zárate Loyola Universidad Autónoma de San Luis Potosí Eliecer Varela Barrios Universidad Autónoma de Tamaulipas Jesús Gerardo Delgado Rivas Universidad Autónoma de Tamaulipas Jesús Lavín Verástegui Universidad Autónoma de Tamaulipas Juan Cepeda García Universidad Autónoma de Tamaulipas Luis Martín Barrera Ramírez Universidad Autónoma de Yucatán Santiago González Pardio Universidad Autónoma de Yucatán Víctor Manuel Villasuso Pino Universidad Autónoma de Yucatán Graciela Muñoz Arteaga Universidad Autónoma del Estado de Hidalgo José Antonio Hernández González Universidad Autónoma del Estado de Hidalgo José Concepción Rebolledo Hernández Universidad Autónoma del Estado de Hidalgo Martha Jiménez Alvarado Universidad Autónoma del Estado de Hidalgo Rolando Parra Escorza Universidad Autónoma del Estado de Hidalgo Alfonso Alcocer Maldonado Universidad de Colima José Gómez González Universidad de Colima Everardo Oloño León **National Everardo Oloño León** Ismael Gastélum Castro **Intervention de Sonora** José Arturo Garay Ortiz Universidad del Valle de México Miguel Armando Vélez Téllez **Naturalisation de Tabasco** Universidad Juárez Autónoma de Tabasco Angélica Calderón Niño Universidad Nacional Autónoma de México Eduardo Ramírez Cedillo Universidad Nacional Autónoma de México Norma Zitlali Avellaneda Ábrego Universidad Nacional Autónoma de México Raúl López Reyes Universidad Nacional Autónoma de México Tomás Mondragón Uribe Universidad Nacional Autónoma de México Margarita Valle León **National Estado de León de Veracruzana** 

Los integrantes del Comité Académico (en sus distintas formas) del EGEL en Contaduría que han participado en el proceso de renovación de la prueba, se indican a continuación.

## *Integrantes de los Comités Académicos de elaboración y validación de reactivos*

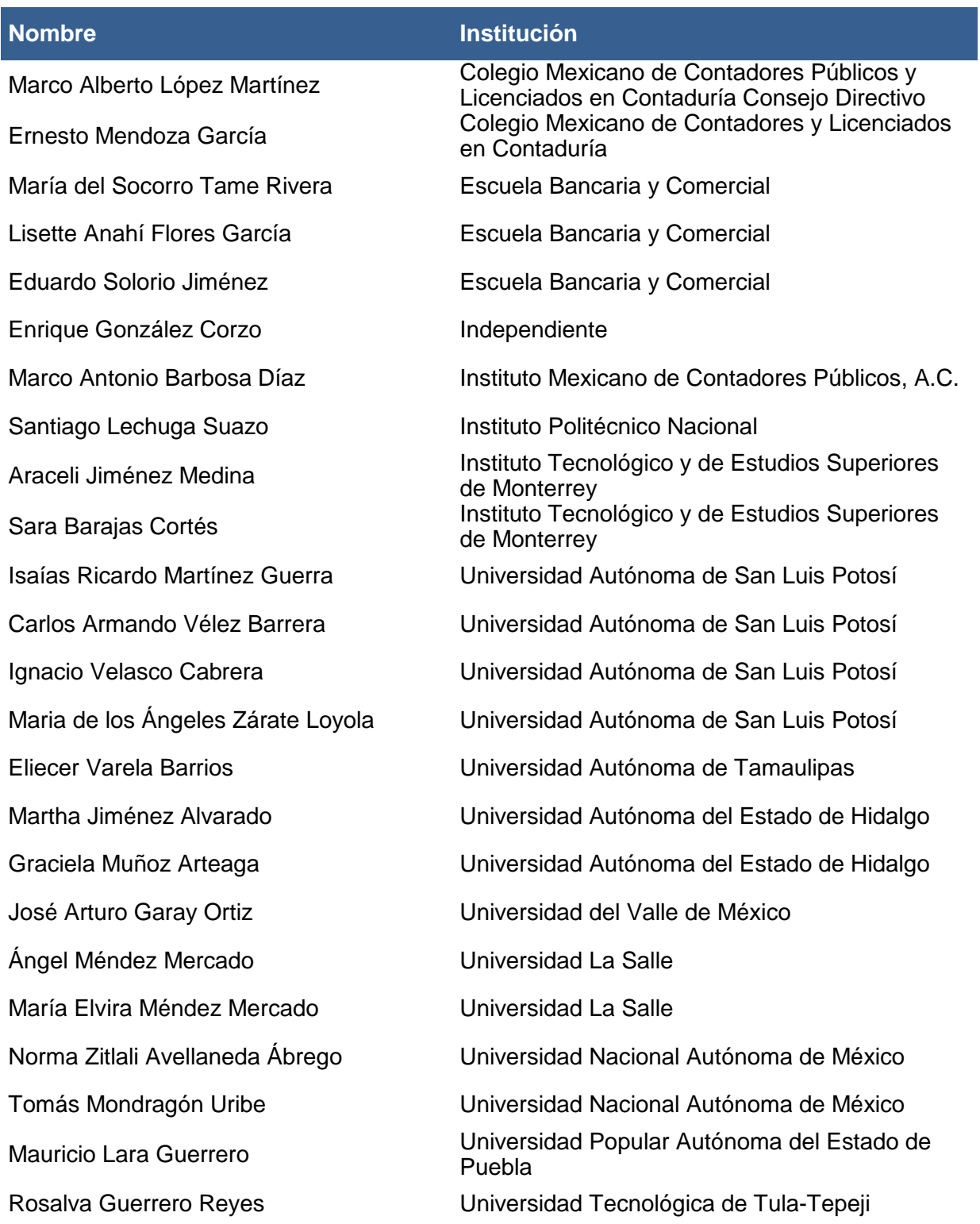

Esta Guía es un instrumento de apoyo para quienes sustentarán el Examen General para el Egreso de la Licenciatura en Contaduría (EGEL-CONTA) y está vigente a partir de la aplicación nacional del 25 de agosto de 2017.

La Guía para el sustentante es un documento cuyo contenido está sujeto a revisiones periódicas. Las posibles modificaciones atienden a los aportes y críticas que hagan los miembros de las comunidades académicas de instituciones de educación superior de nuestro país, los usuarios y, fundamentalmente, las orientaciones del Consejo Técnico del examen.

El Ceneval y el Consejo Técnico del EGEL-CONTA agradecerán todos los comentarios que puedan enriquecer este material. Sírvase dirigirlos a:

## **Centro Nacional de Evaluación para la Educación Superior, A.C. Dirección del Área de los Exámenes Generales para el Egreso de la Licenciatura**  Camino al Desierto de los Leones (Altavista) 37, Col. San Ángel, Del. Álvaro Obregón, C.P. 01000, México, Ciudad de México. Tel: 01 **(55) 5322-9200 ext**. 5312 Fax: 01 **(55) 5322-9200 ext**. 5108 www.ceneval.edu.mx carlos.vera@ceneval.edu.mx

Para cualquier aspecto relacionado con la aplicación de este examen (fechas, sedes, registro y calificaciones) favor de comunicarse al:

> **Departamento de Información y Atención al Usuario Larga distancia sin costo 01 800 624 2510 Tel: 01 (55) 3000-8700 Fax: 01 (55) 5322-9200 ext. 2018**  www.ceneval.edu.mx informacion@ceneval.edu.mx

## **Ceneval, A.C.**  Camino al Desierto de los Leones (Altavista) 19, Col. San Ángel, Del. Álvaro Obregón, C.P. 01000, México, Ciudad de México. www.ceneval.edu.mx

El Centro Nacional de Evaluación para la Educación Superior es una asociación civil sin fines de lucro que quedó formalmente constituida el 28 de abril de 1994, como consta en la escritura pública número 87036 pasada ante la fe del notario 49 de la Ciudad de México. Sus órganos de gobierno son la Asamblea General, el Consejo Directivo y la Dirección General. Su máxima autoridad es la Asamblea General, cuya integración se presenta a continuación, según el sector al que pertenecen los asociados, así como los porcentajes que les corresponden en la toma de decisiones:

## **Asociaciones e instituciones educativas (40%):**

Asociación Nacional de Universidades e Instituciones de Educación Superior, A.C. (ANUIES); Federación de Instituciones Mexicanas Particulares de Educación Superior, A.C. (FIMPES); Instituto Politécnico Nacional (IPN); Instituto Tecnológico y de Estudios Superiores de Monterrey (ITESM); Universidad Autónoma del Estado de México (UAEM); Universidad Autónoma de San Luis Potosí (UASLP); Universidad Autónoma de Yucatán (UADY); Universidad Nacional Autónoma de México (UNAM); Universidad Popular Autónoma del Estado de Puebla (UPAEP); Universidad Tecnológica de México (UNITEC).

## **Asociaciones y colegios de profesionales (20%):**

Barra Mexicana Colegio de Abogados, A.C.; Colegio Nacional de Actuarios, A.C.; Colegio Nacional de Psicólogos, A.C.; Federación de Colegios y Asociaciones de Médicos Veterinarios y Zootecnistas de México, A.C.; Instituto Mexicano de Contadores Públicos, A.C.

## **Organizaciones productivas y sociales (20%):**

Academia de Ingeniería, A.C.; Academia Mexicana de Ciencias, A.C.; Academia Nacional de Medicina, A.C.; Fundación ICA, A.C.

## **Autoridades educativas gubernamentales (20%):**

Secretaría de Educación Pública.

- Ceneval, A.C.®, EXANI-I®, EXANI-II® son marcas registradas ante la Secretaría de Comercio y Fomento Industrial con el número 478968 del 29 de julio de 1994. EGEL®, con el número 628837 del 1 de julio de 1999, y EXANI-III®, con el número 628839 del 1 de julio de 1999.
- Inscrito en el Registro Nacional de Instituciones Científicas y Tecnológicas del Consejo Nacional de Ciencia y Tecnología con el número 506 desde el 10 de marzo de 1995.
- Organismo Certificador acreditado por el Consejo de Normalización y Certificación de Competencia Laboral (CONOCER) (1998).
- Miembro de la International Association for Educational Assessment.
- Miembro de la European Association of Institutional Research.
- Miembro del Consortium for North American Higher Education Collaboration.
- Miembro del Institutional Management for Higher Education de la OCDE.

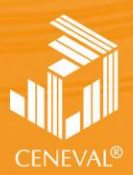

CENTRO NACIONAL<br>DE EVALUACIÓN PARA<br>LA EDUCACIÓN SUPERIOR, A.C.

**Dirección del Área de los EGEL**

**FEBRERO • 2018**